Міністерство освіти і науки, молоді та спорту України Державний вищий навчальний заклад «Національний гірничий університет»

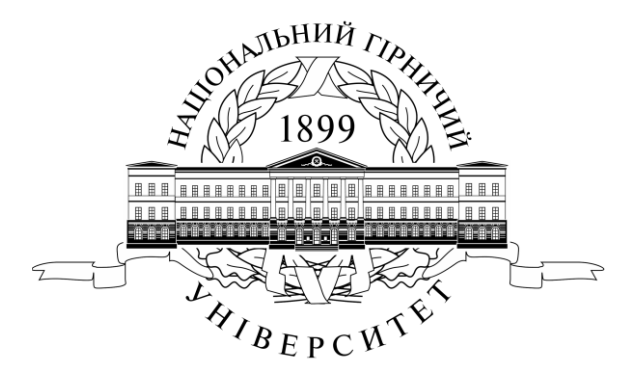

**ГІРНИЧИЙ ФАКУЛЬТЕТ Кафедра аерології та охорони праці**

# **РОЗПОДІЛ ПОВІТРЯ В ШАХТНІЙ ВЕНТИЛЯЦІЙНІЙ МЕРЕЖІ.**

Методичні вказівки до практичних занять і самостійної роботи студентів з дисциплін «Аерологія гірничих підприємств» та «Комп'ютерні технології в гірництві» для студентів напряму підготовки 6.050301 Гірництво усіх форм

навчання

Дніпропетровськ Державний ВНЗ «НГУ» 2013

Розподіл повітря в шахтній вентиляційній мережі. Методичні вказівки до практичних занять і самостійної роботи студентів з дисциплін «Аерологія гірничих підприємств» та «Комп'ютерні технології в гірництві» для студентів напряму підготовки 6.050301 Гірництво усіх форм навчання / Безщасний О.В., Пугач. І.І., Чеберячко Ю.І., Іщенко О.С. – Д.: Державний ВНЗ «НГУ», 2013. – 64 с.

## Автори:

Безщасний О.В. к.т.н., доц. (розділи 1…3.3); Пугач. І.І. к.т.н., доц. (розділи 3…4.16, 7, 8); Чеберячко Ю.І. к.т.н., доц. (розділи 4, 5); Іщенко О.С., ас. (розділ 6);

Затверджено до видання редакційною радою Державного ВНЗ «НГУ» (протокол № від 2013) за поданням методичної комісії напряму підготовки 050301 Гірництво (протокол № від 2013)

Методичні матеріали призначено для самостійної роботи студентів напряму підготовки 050301 Гірництво, під час підготовки та проведення практичних занять з дисциплін «Аерологія гірничих підприємств» та «Комп'ютерні технології в гірництві».

Розглянуто загальні відомості про програмну систему РЕВОД, її структуру та вимоги до підготовки вихідних даних. Наведено варіанти завдань, порядок виконання розрахунків і оформлення звіту. Подано необхідний довідковий матеріал.

Відповідальний за випуск завідувач кафедрою АОП, д.т.н., проф. Голінько В.І.

2

# **ЗМІСТ**

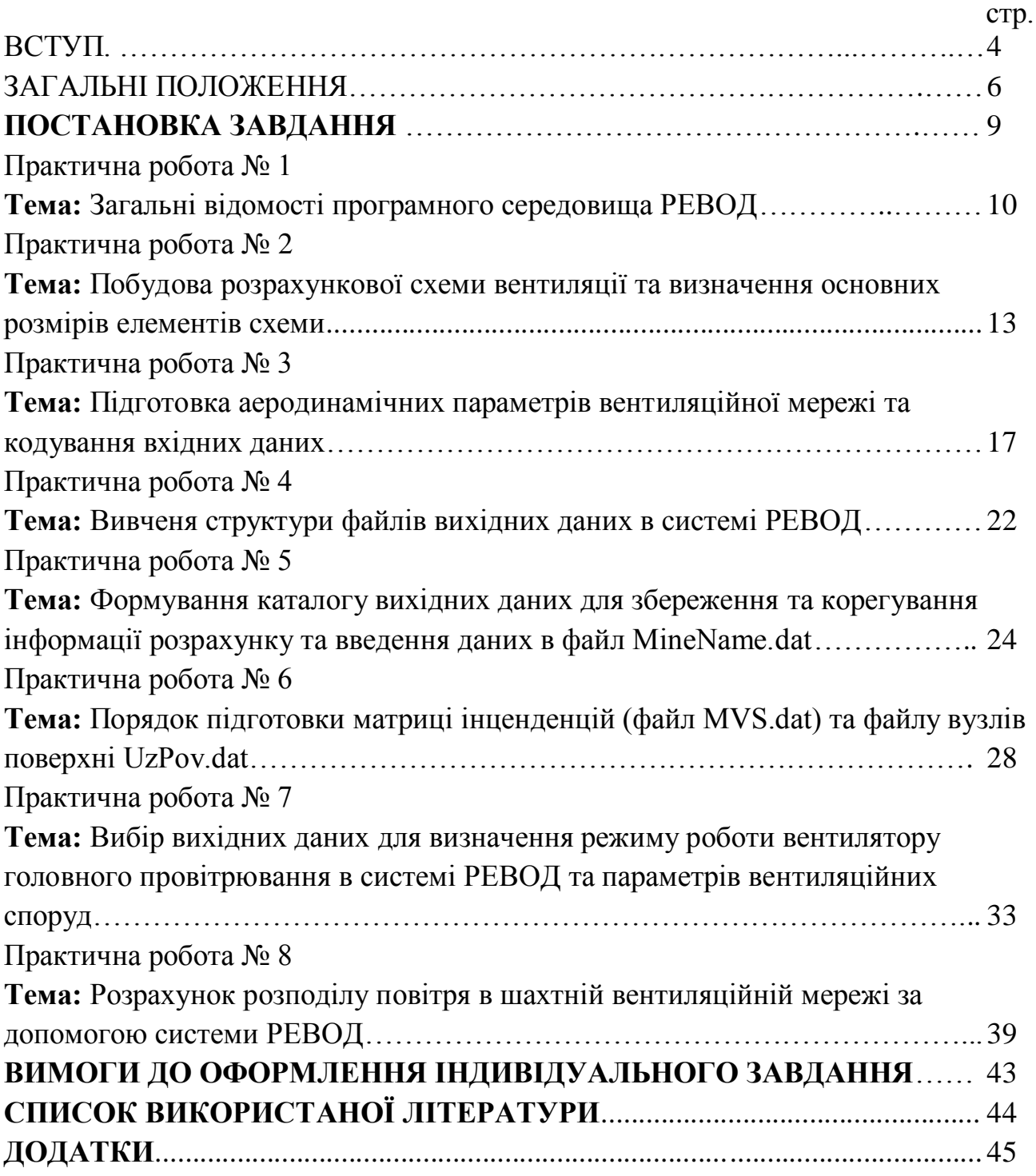

### **ВСТУП**

Професійна діяльність бакалавра з напряму підготовки «Гірництво» майбутнього гірничого інженера спеціальності 7(8).050301 «Розробка родовищ корисних копалин» зі спеціалізацією «Охорона праці в гірничому виробництві» безпосередньо пов'язана з проектуванням і експлуатацією систем провітрювання гірничих виробок.

Метою занять є формування у майбутніх фахівців з вищою освітою рівня знань і умінь, необхідних у їхній подальшій професійній діяльності, по використанню для розрахунків параметрів вентиляційних систем з використанням сучасних комп'ютерів і програмного забезпечення системи РЕВОД.

Практичні роботи виконуються кожним студентом за варіантами згідно з порядковим номером у журналі поточного контролю викладача.

В практичних роботах наводяться всі розрахункові формули з розшифруванням прийнятих позначень, їхні значення і результати обчислень.

Також розробляються схеми вентиляційних з'єднань та підготовлюються таблиці вихідних даних, які необхідні для здійснення розрахунків.

Вихідні дані для практичних робіт містять 10 варіантів.

У прикладах рішень, які додаються до кожної практичної роботи, використані вихідні дані нульового варіанту. Після виконання роботи оформляють в окремому зошиті чи на аркушах формату А4 і захищають перед викладачем.

Методичні рекомендації до практичних занять можуть бути використані під час виконання дипломного проекту студентами спеціальності 7(8).050301 «Розробка родовищ корисних копалин» зі спеціалізацією «Охорона праці в гірничому виробництві».

Оцінювання результатів практичного заняття оцінюється за бальною шкалою наступним чином: правильна відповідь на кожне питання - 1бал.

Критеріями визначення оцінок приймається при 10 питань:

4

«Відмінно» – 9-10 балів;

«Добре» – 7-8 балів;

«Задовільно» – 5-6 бали;

«Незадовільно» – до 5 балів

Критеріями визначення оцінок приймається при 5 питаннях:

«Відмінно» – 5 балів;

«Добре» – 4 бали;

«Задовільно» – 3 бали;

«Незадовільно» – до 2 балів

# **ЗАГАЛЬНІ ПОЛОЖЕННЯ**

#### **1. Терміни та їх визначення**

Практичне заняття – форма навчального заняття, при якій викладач організує детальний розгляд студентами окремих теоретичних положень навчальної дисципліни.

#### **2. Дидактичні цілі**

Формування умінь та навичок практичного застосування знань через виконання студентом завдань та вправ.

Вид умінь, що набуваються:

▪ *предметно-практичні* – дії щодо переміщення об'єктів у просторі, зміни його форми тощо;

▪ *знаково-практичні* – виконання операцій зі знаками та знаковими системами;

▪ *знаково-розумові* – розумове виконання операцій зі знаками та знаковими системами.

Цілі практичного завдання мають бути орієнтовані на підготовку студента до виконання контрольної модульної роботи або виконання індивідуального завдання.

#### **3. Тематика**

Тематика практичних занять повинна відповідати робочій програмі дисципліни і визначається предметом конкретної практичної роботи:

- устрій та правила експлуатації машин, механізмів, обладнання;
- розрахункові, графічні, розрахунково-графічні вправи;
- лінгвістичні вправи;
- фізичні вправи тощо.

#### **4. Форми проведення практичних занять**

Практичне заняття проводитися в навчальних аудиторіях чи спеціально обладнаних приміщеннях.

Тривалість заняття – не менше двох академічних годин.

Склад завдань для практичного заняття планується за умови можливості виконання більшістю студентів.

Відповідальність за організацію практичних занять несе кафедра, що зобов'язана створити відповідні умови, методичне та інформаційне забезпечення.

Студент під час проведення практичних занять повинен:

▪ ознайомитись з методичними рекомендаціями щодо проведення практичних занять;

▪ обов'язково відвідувати практичні заняття;

- безумовно дотримуватись правил охорони праці;
- вести робочий зошит з практичних занять;

▪ одержати оцінку за практичний модуль через визначену форму модульного контролю (за результатами поточного контролю виконання прав або контрольних модульних робіт та індивідуальних завдань).

Викладач повинен:

- управляти проведенням практичного заняття;
- скласти графік консультацій (не менш двох на тиждень);
- дотримуватись графіка консультацій;
- здійснювати контрольні заходи відповідно до навчального плану;
- оцінити навчальну діяльність студента з опанування практичного модуля. Завідувач кафедри повинен:

▪ організувати матеріально-технічне, методичне та інформаційне забезпечення проведення практичних занять;

▪ контролювати виконання графіку консультацій викладачів кафедри;

▪ вирішувати суперечливі питання, що виникають між викладачем та студентом.

## **5. Матеріально-технічне, методичне та інформаційне забезпечення**

Основний критерій готовності кафедри до проведення практичних занять – матеріально-технічна забезпеченість робочих місць студентів сучасними технічними засобами навчання та відповідним обладнанням для вивчення устрою та правил експлуатації машин, механізмів та обладнання, виконання розрахункових, графічних, графічно-розрахункових, виконання лінгвістичних та фізичних вправ тощо з дотриманням правил охорони праці.

Конкретизовані вимоги до проведення практичних занять подаються в методичних рекомендаціях.

Методичні рекомендації розробляються кафедрами, розглядаються і погоджуються з методичними комісіями за напрямами підготовки або спеціальностями та затверджуються Навчально-методичним управлінням.

Інформаційне забезпечення має відповідати переліку рекомендованої літератури, що подана в методичних рекомендаціях.

Забезпеченість студентів необхідними для виконання практичних робіт підручниками, довідниками, стандартами тощо повинна складати 100 %.

#### **ПОСТАНОВКА ЗАВДАННЯ**

Відповідно до календарного плану горних робіт на певний період експлуатації шахтного поля задана вентиляційна мережа. Це означає, що построєна схема вентиляції шахти, відомі типорозмір і частота обертання головних вентиляторних установок (ГВУ) або максимальна депресія шахти, прогнозовані або фактичні значення аеродинамічних опорів горних виробок, герметизуючих і регулюючих вентиляційних споруд, витрати повітря споживачів.

Ставиться завдання розрахувати природний і регульований розподіл для вентиляційної мережі. Після розрахунку природного розподілу повітря можливі наступні ситуації:

1) усі споживачі забезпечені в межах заданого відхилення, наприклад  $\pm$  10%, розрахунковою витратою повітря і швидкості його руху в основних виробках шахти не перевищують встановлених правилами безпеки [4];

2) окремі або всі споживачі не забезпечені розрахунковою витратою повітря або мають його явний надлишок, або швидкість руху повітря перевищує нормативну.

У першому випадку задача забезпеченості повітрям горних виробок вважається вирішеною.

У другому випадку вирішується завдання регулювання розподілу повітря для знаходження аеродинамічних опорів регуляторів витрат повітря і режимів роботи вентиляторів, які забезпечують у всіх гілках-споживачах необхідні витрати повітря. Остання умова не завжди може бути виконана для заданої вентиляційної системи через високий аеродинамічний опір її окремих ділянок, значні витоки повітря або недостатні ресурси вентиляторів. Тоді розробляють заходи щодо вдосконалення вентиляційної мережі або замінюють вентилятори.

9

# **Практична робота № 1**

**Тема:** Загальні відомості програмного середовища РЕВОД

**Мета роботи:** Ознайомитися з призначенням та галуззю використання програмного середовища РЕВОД та його компонентів.

Поставлена мета досягається послідовним вирішенням наступних задач:

1. Ознайомитися з галуззю використання та призначенням програмного середовища РЕВОД.

2. Вивчити основні цілі та задачі системи РЕВОД.

## **1.1. Загальні відомості про систему РЕВОД**

Сучасна шахта це складна мережа гірничих виробок, для провітрювання яких застосовують найчастіше кілька джерел енергії і цілий комплекс вентиляційних споруд різного роду. При цьому повинні бути враховані як нормальні, так і аварійні умови провітрювання. У зв'язку з цим істотне значення мають розрахунок і вибір ефективних режимів провітрювання. У той же час складність вентиляційної мережі, нелінійність рівнянь, що описують рух повітря в гірничих виробках, роблять практично неможливим рішення даної задачі без застосування ЕОМ.

Для оперативного вирішення комплексу завдань повітро- і газорозподілу в шахтній вентиляційній мережі (ШВМ) в нормальному та аварійних режимах провітрювання фахівцями ДонНТУ спільно з ІТП гірничорятувальної служби України розроблена програмна система РЕВОД (Розрахунок природного розподілу повітря і обробка депресійної зйомки). Програмна система РЕВОД забезпечує оперативне вирішення комплексу завдань розподілення повітря в ШВМ. Призначена для вирішення завдань аналізу стану вентиляційної мережі і перспектив її розвитку.

## **1.2. Мета та основні задачі системи РЕВОД**

Система РЕВОД складається зі стартової програми і чотирьох підсистем РЕВОД-1, РЕВОД-2, РЕВОД-3. Основним призначенням стартової програми є

вибір набору вихідних даних по конкретній шахті і активізація роботи заданої підсистеми.

Підсистема РЕВОД-1 призначена для формування, контролю та корекції бази даних, що містить наступну інформацію: топологію мережі (номери гілок і інцидентних до них вузлів), аеродинамічні опори гілок, висотні позначки і температури у вузлах мережі, параметри вентиляторів головного та місцевого провітрювання, вентиляційні споруди і джерела метановиділення, значення нормованих витрат повітря та ін.. Обов'язковими даними є топологія мережі, аеродинамічні опори гілок, параметри вентиляторів головного провітрювання (ВГП).

Підсистема РЕВОД-2 дозволяє комплектувати і використовувати електронні бібліотеки ВГП та ВМП, об'єднувати дві окремі ШВМ в єдину мережу, автоматично порівнювати набори даних, що містять різні варіанти параметрів мережі, а також вирішувати ряд завдань, які потребують розрахунку розподілу повітря. До останніх відносяться:

розрахунок теплової депресії пожежі;

 розрахунок мінімально необхідного витрати повітря за газовим фактором на аварійній ділянці;

 розрахунок часу загазування аварійної ділянки після його ізоляції до вибухонебезпечної концентрації метану;

 оцінка газової обстановки на виїмковому ділянці при зміні режимів дегазації і провітрювання;

визначення вибуховості суміші горючих газів при підземних пожежах та ін.

Основним компонентом системи РЕВОД є підсистема РЕВОД-3, що виконує безпосереднє вирішення комплексу завдань повітро- і газорозподілу.

У підсистемі РЕВОД-3 реалізовані наступні функціональні режими:

режим зміни параметрів мережі;

розрахунок розподілу метану;

розрахунок впливу кожного ВГП на розподілу повітря;

розрахунок енерговитрат на провітрювання;

- зміна параметрів мережі (топологія, опору, ВГП та ін.);
- реверсування;
- визначення зони загазування;
- розрахунок критичної депресії;
- аналіз стійкості провітрювання вентиляційної мережі;
- ізоляція аварійної виробки;
- регулювання розподілення повітря;
- визначення критичних вузлів;
- розрахунок природної тяги по маршруту;
- моделювання суфлярних виділення;
- визначення зони загазування;
- визначення стійкості провітрювання при пожежі;
- аналіз рішення при неявному обліку природної тяги;
- моделювання обвалення;
- моделювання раптового викиду;
- визначення зони загазування.

# **Завдання**

1. Ознайомитись з загальними відомостями про систему РЕВОД

2. Ознайомитись з метою та основними задачами які можна вирішити в системі РЕВОД

# **Контрольні питання**

1. Які вимоги пред'являються до систем провітрювання мережі гірничих виробок шахт?

- 2. Які складові входять до програмного середовища РЕВОД?
- 3. Яке призначення стартової програми системи РЕВОД?
- 4. Розкрийте призначення підсистеми РЕВОД-1.
- 5. Яку інформацію містить база даних системи РЕВОД?

6. Які вихідні дані є обов'язковими для розрахунку розподілу повітря в мережі гірничих виробок?

7. Яке функціональне призначення підсистеми РЕВОД-2?

- 8. Які задачі вирішуються за допомогою підсистеми РЕВОД-2?
- 9. Яке функціональне призначення підсистеми РЕВОД-3?

10. Які задачі вирішуються за допомогою підсистеми РЕВОД-3?

## **Практична робота № 2**

**Тема:** Побудова розрахункової схеми вентиляції та визначення основних розмірів елементів схеми

**Мета роботи:** Навчитися будувати розрахункову схему вентиляції та визначати основні розміри елементів схеми вентиляційних з'єднань гірничих виробок.

Поставлена мета досягається послідовним вирішенням наступних задач:

1. Вивченням основних елементів схеми вентиляції.

2. Побудова схеми вентиляційних з'єднань.

3. Визначення довжини гірничих виробок за розмірами шахтного поля та обраною системою розробки.

#### **Хід роботи**

#### **2.1. Ознайомлення з основною термінологією схеми вентиляції**

*Вентиляція шахти* це система заходів, яка спрямована на підтримку параметрів атмосфери у всіх діючих гірничих виробках шахти, необхідної для ведення гірничих робіт.

Основними елементами схеми вентиляції шахти є вузол та гілка.

*Вузлом* мережі прийнято вважати місце з'єднання двох і більш виробок з різними аеродинамічними параметрами.

*Гілка* – виробка або ділянка виробки, обмежений двома вузлами (початковим і кінцевим).

*Вентилятор головного провітрювання* – стаціонарне шахтне обладнання, що використовується для забезпечення повітрообміну в підземних гірничих виробках.

*Матриця інціденцій –* таблиця, що складається з набору рядків та стовпців, кожен рядок відповідає номеру гілки і містить номери початкового та кінцевого вузлів, які входять до даної гілки. Кількість рядків дорівнює кількості гілок в мережі.

## **2.2. Побудова розрахункової схеми вентиляції**

Важливу роль у шахтних вентиляційних мережах грає схема руху повітряного потоку. При одній і тій же топології мережі можуть використовуватися різні схеми провітрювання шахти. Застосування раціональної схеми провітрювання може значно підвищити ефективність шахтної вентиляційної мережі за рахунок скорочення шляху руху повітря в ній Для розрахунку раціональної схеми вентиляції потрібно підготувати інформацію про топологію мережі, тобто про взаємозв'язок її гілок і вузлів. З цією метою на схемі вентиляції потрібно пронумерувати вузли та гілки мережі. Приклад переходу від спрощеної схеми до схема вентиляційних з'єднань приведений на рис. 2.1. та рис. 2.2. Схема вентиляційних з'єднань використовується для складання матриці iнциденцiй та визначення аеродинамічних параметрів.

По перше потрібно пронумерувати вузли поверхні, потім нумерацію вузлів починати від точки входу свіжого струменя в шахту до точки виходу вентиляційного струменя з неї. Забороняється пропускати цифри.

14

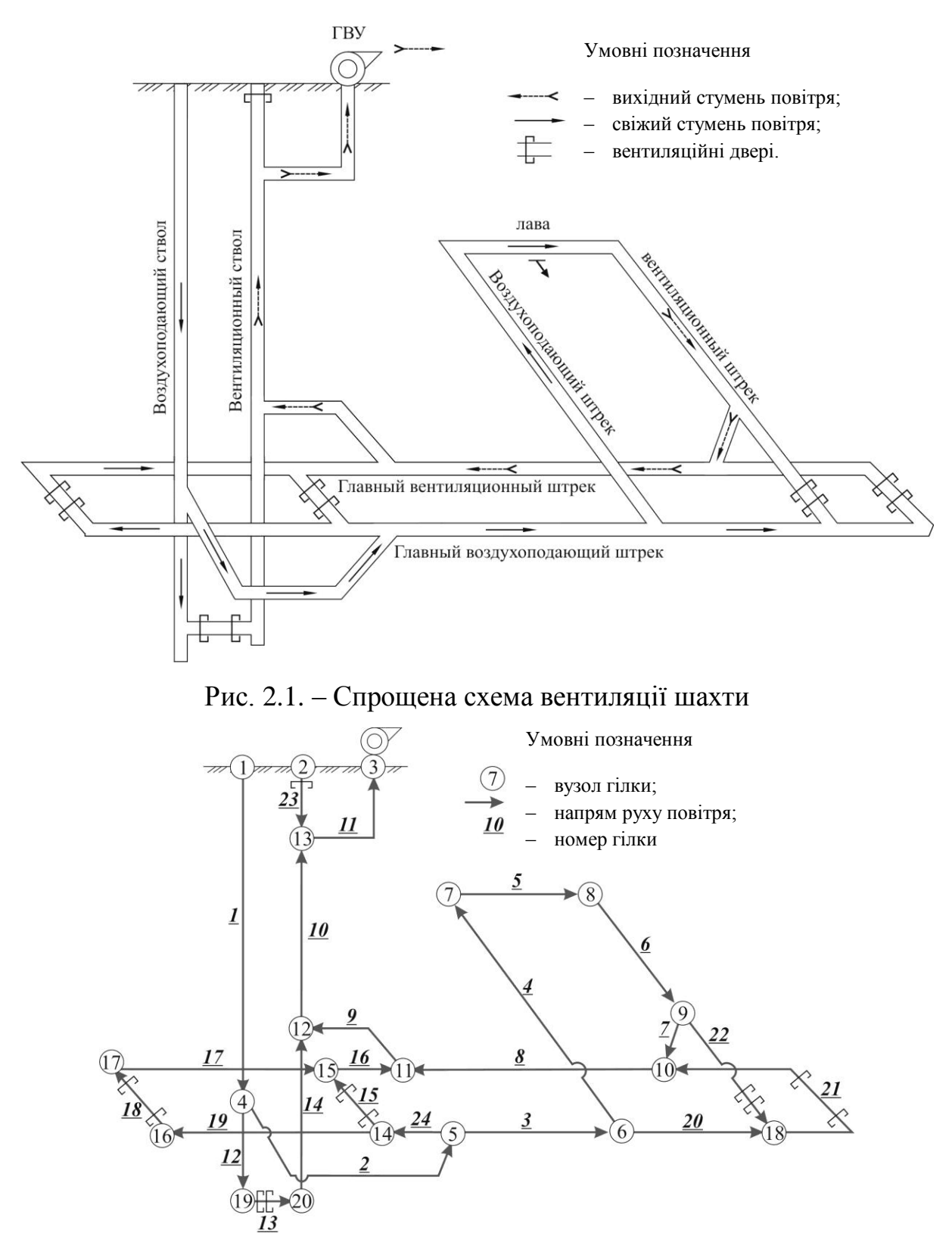

Рис. 2.2. – Схема вентиляційних з'єднань

# **2.3. Визначення довжини елементів гірничих виробок**

Для визначення геометричних параметрів елементів схеми вентиляції гірничих виробок потрібно користуватись керівничими нормативними документами [1, 2], де зазначені основні вимоги до розмірів основних елементів системи розробки. Тобто потрібно схематично зообразити шахтне поле та розташувати в масштабі основні елементи схеми вентиляції, приклад схематичного зоображення шахтного поля для схеми вентиляції (рис. 2.1) наведено на рис. 2.3.

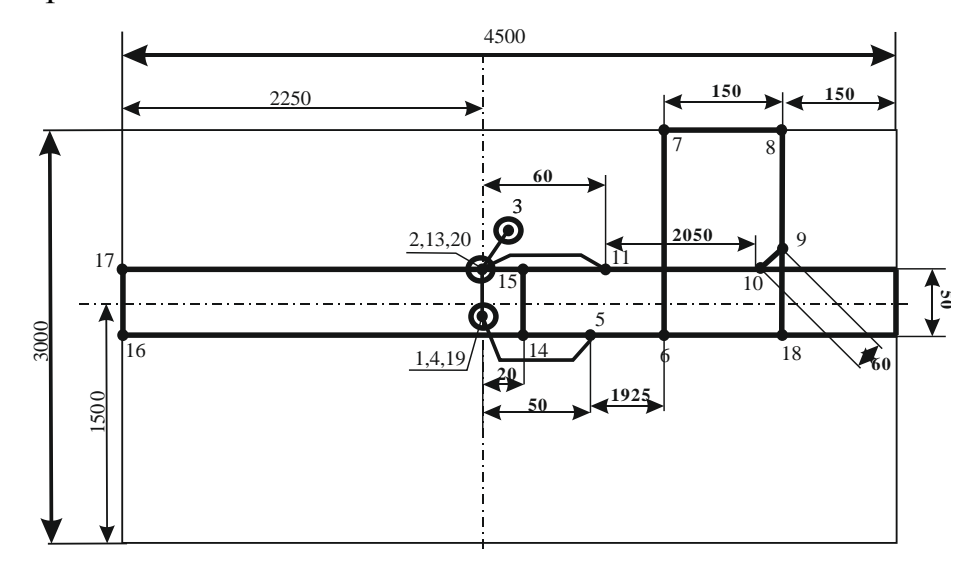

Рис. 2.3. – Приклад визначення основних геометричних розмірів

#### **Завдання**

#### 1. Вивчити основну термінологію схеми вентиляції

2. Побудувати розрахункову схеми вентиляції (потрібно відповідно вашого варіанту накреслити на акркуші А4 схему вентиляціїї з'єднань)

3. Визначення основних розмірів елементів схеми (потрібно на акркуші А4 відповідно вашого варіанту накреслити схему та вказати на ній основні геометричні розміри п. 2.3.)

## **Контрольні питання**

1. Що таке вентиляція шахти?

2. Назвіть основні елементи схеми вентиляції шахти та дайте їх визначення.

3. Що таке вентилятор головного провітрювання?

4. Що представляє собою матриця інциденцій?

16

5. Які елементи входять до матриці інциденцій?

6. В якій послідовності виконується нумерація вузлів ШВМ?

7. Як побудувати схему вентиляційних з'єднань?

8. Для чого використовується схема вентиляційних з'єднань?

9. Якими нормативними документами необхідно користуватись для визначення розмірів елементів схеми вентиляції?

10. Як можна визначити довжину гірничих виробок при заданих розмірах шахтного поля?

# **Практична робота № 3**

**Тема:** Підготовка аеродинамічних параметрів вентиляційної мережі та кодування вхідних даних

**Мета роботи:** Обробка та підготовка параметрів вентиляції до спеціальної форми, що представляє собою базу даних для розрахунку природного розподілу повітря у вентиляційній мережі.

Поставлена мета досягається послідовним вирішенням наступних задач:

1. Скласти матрицю інценденцій.

2. Сформувати данні в спеціальну форму для обробки данних на ЕОМ.

3. Розрахувати аеродинамічні опори всіх гілок, що входять до складу вентиляційної мережі.

#### **3.1. Складання матриці інціденцій**

Складемо матрицю інциденцій для нашого прикладу (рис. 3.2). Матриця інциденцій беде представляти собою таблицю, де перший стовпець – це номер гілки, другий стовпчик – номер початкового вузла, третій – номер кінцевого вузла. Кількість строк в таблиці буде відповідати кількості гілок на схемі вентиляційних з'єднань. Для схеми вентиляційних з'єднань, матриця інціденцій має вигляд:

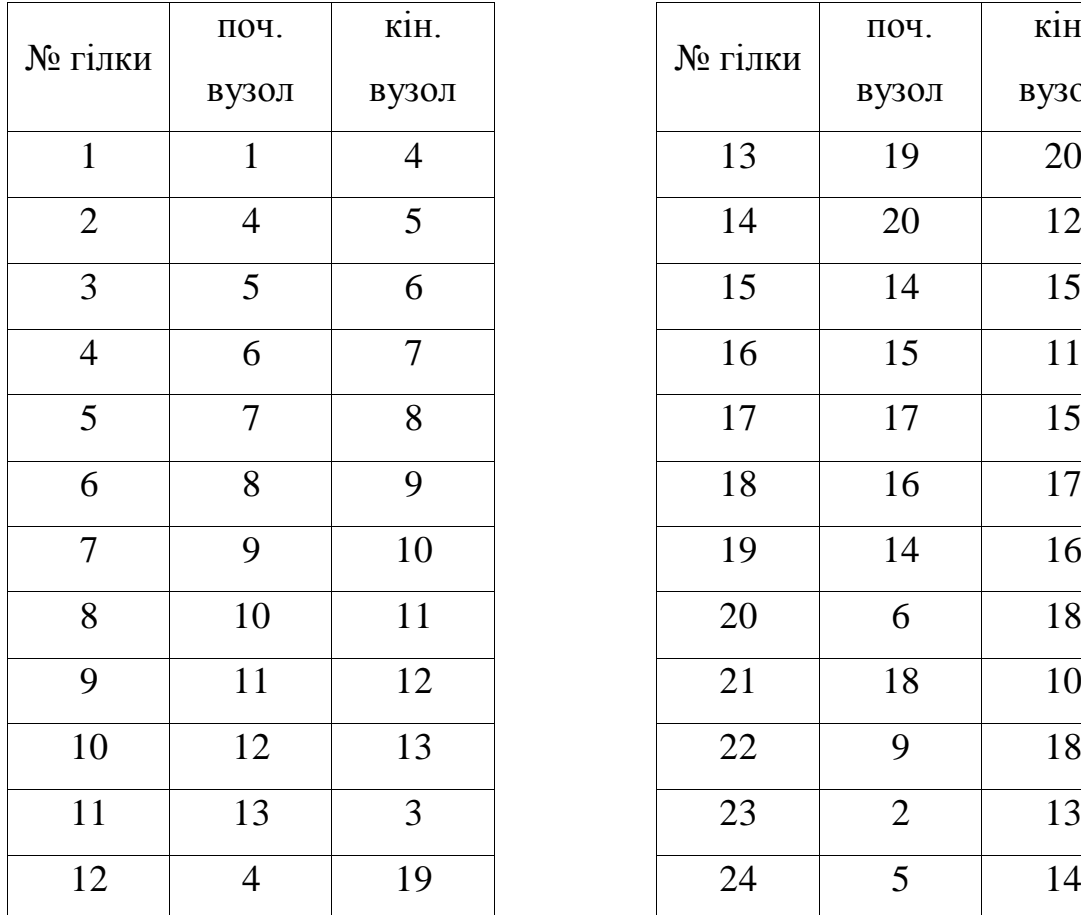

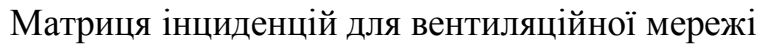

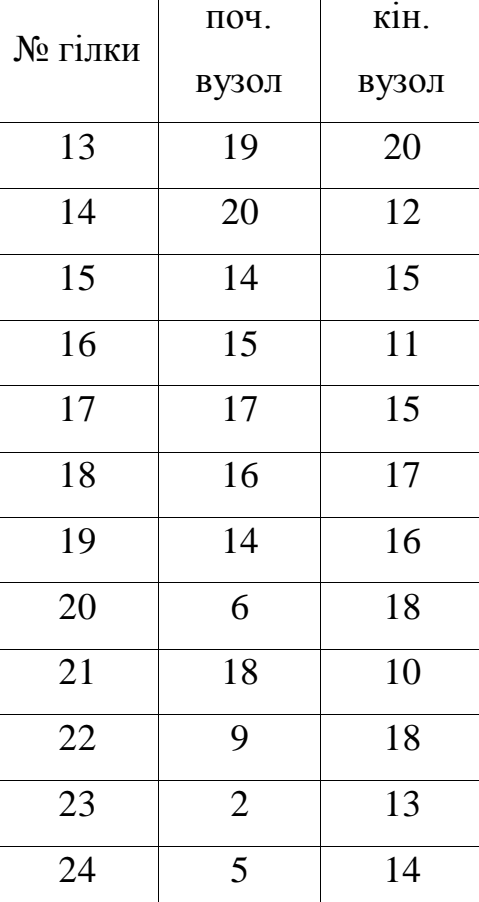

**3.2. Підготовка аеродинамічних параметрів вентиляційної мережі в спеціальну форму для розрахунку опору виробок в пакеті Microsoft Office Excel**

Після того як вентиляційна мережа закодована, складається зведена таблиця топологічних і аеродинамічних параметрів вентиляційної мережі ( рис. 2.1.)

Основними аеродинамічними парметрами вентиляційної мережі є:

 $S$  – площа поперечного перерізу гірничої виробки, м<sup>2</sup>; наведена у вихідних даних (табл. П.1)

*L* – довжина виробки (відстань між початковим і кінцевим вузлами гілки), м; визначається розмірами шахтного поля по падінню і закономірно;

*α* – коефіцієнт аеродинамічного опору виробки, к*μ*; приймається відповідно обираних параметрів згідно з додатками П.2, П.3, Д.3.1.

*k<sup>ф</sup>* – коефіцієнт форми поперечного перерізу виробки приймається рівним: для круглого перерізу - 3,54; для аркової - 3,8; для прямокутної - 4,0; для трапецієподібної - 4,16.

 $R_{\textit{nos}}$  — повний аеродинамічний опір гілки, даПа $\cdot$ с<sup>2</sup>/м<sup>6</sup>; визначається з виразу:

$$
R_{\text{no}6} = R_{\text{oc}4} + R_{\text{do}0},\tag{3.1}
$$

 $R_{oca}$  — власний опір гілки, даПа·с<sup>2</sup>/м<sup>6</sup>;  $R_{ooo}$  — додатковий опір гілки, наприклад опір вентиляційного споруди, встановленого у виробці

$$
R_{\tilde{m}i} = \frac{\alpha k_{\hat{\theta}} L}{S^{2,5}}
$$
 (3.2)

Для лави, аеродинамічний опір очисної виробки визначається за формулою:

$$
R_{\hat{t}\div} = 0.01r_{100}L_{o\div} + \frac{0.06(\xi_{\hat{a}\hat{o}} + \xi_{\hat{a}\hat{e}\hat{o}})}{S_{\hat{t}\div}^2}
$$
(3.3)

де *âõ* , *âèõ* – коефіцієнти місцевого опору входу і виходу лави (рахуючи по ходу вентиляційного струменя); орієнтовно приймаються рівними 2,0 і 3,0; r<sub>100</sub> – питомий аеродинамічний опір 100 м ділянки лави з механізованим кріпленням, приймається за додатком в таблиці П.6; *Lo÷* – довжина лави, м; приймається за таблицею П.1; S<sub>*i*÷</sub> – приймається в залежності від потужності пласта і типу механізованого кріплення у відповідності з таблицею П.6.

Таблиця 3.2

Спеціальна форма для введення вихідних данних в програмному пакеті

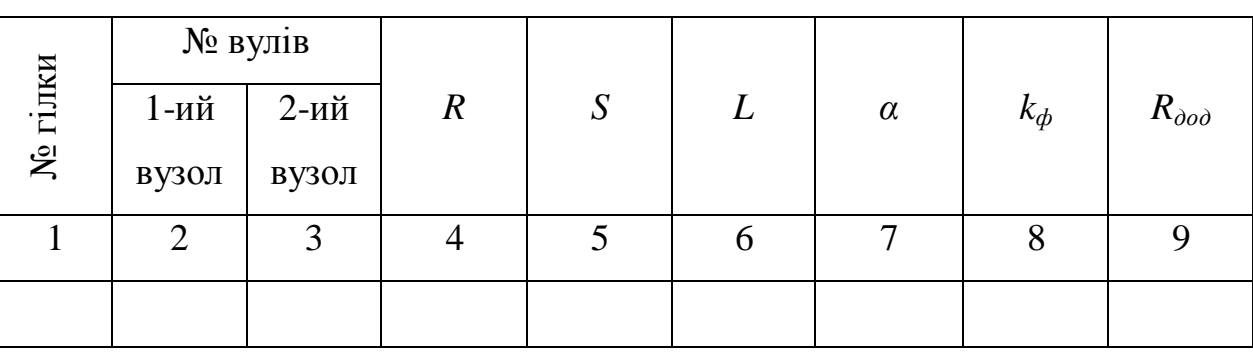

Microsoft Office Excel

# **3.3. Розрахунок власного опору гілки в пакеті Microsoft Office Excel**

Заходимо до каталогу на диску D:\Student\ «группа» та створюємо «книгу Microsoft Office Excel», потім присвоюємо їй назву(вводимо власне Прізвище). Далі необхідно відкрити файл та ввести наступну таблицю 3.1. яка була сформована відповідно прикладу.

Таблица 3.3.

Приклад сформованих даних аеродинамічних параметрів вентиляційної мережі

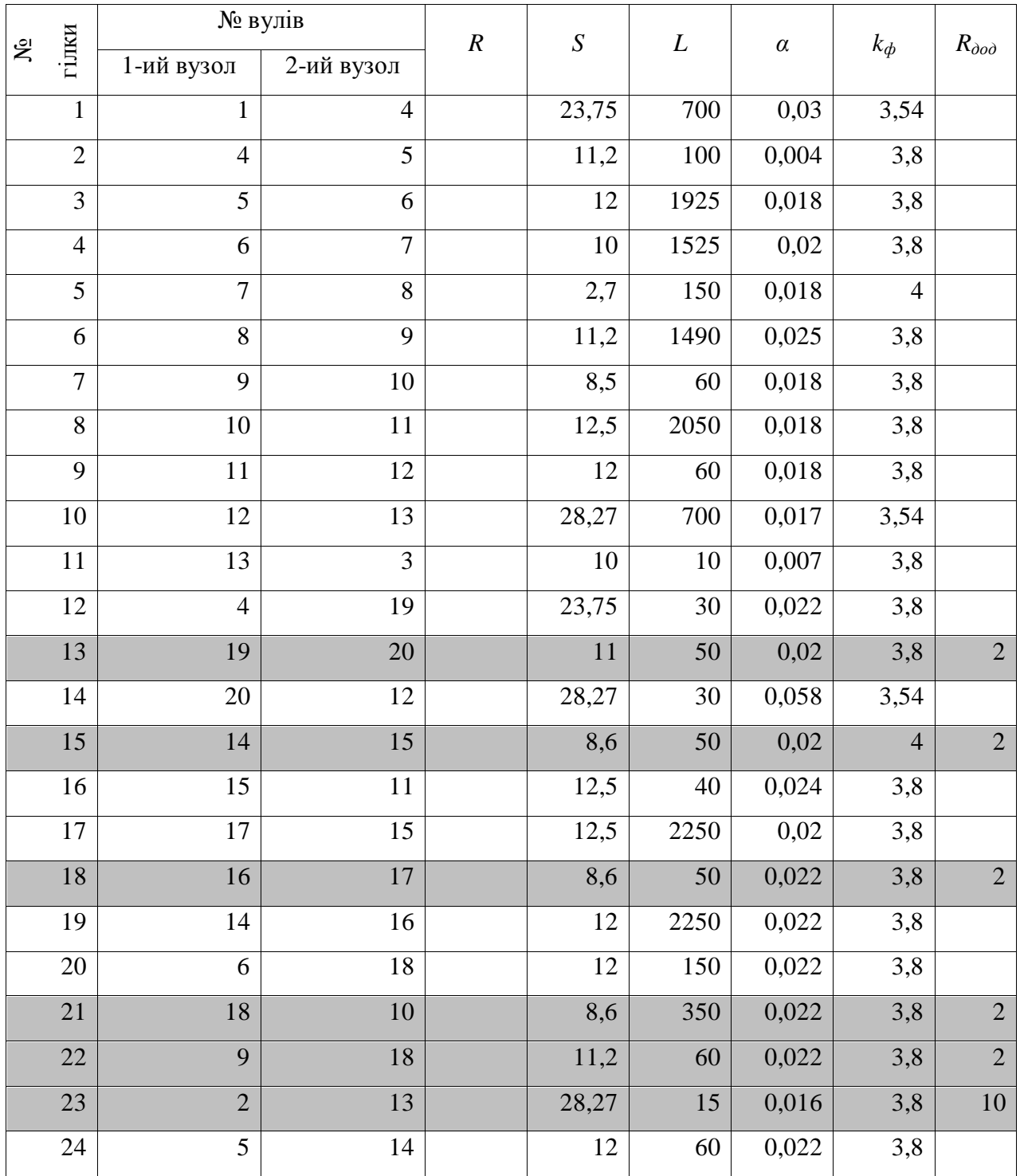

Наступним етапом розрахунку є визначення ародинамчного опору, для цього необхідно скористатись формулой (3.2) для основної мережі та формулой (3.1) для лави. Формула (3.2) в пакеті Excel задається настуним чином «= $(G3*H3*F3)/(E3^2,5)$ », приклад рис. 3.2. Де G3, H3, F3, E3 – вічки які відповідають елементам формули, що розраховує відповідну першу гілку. Для автоматичного розрахунку інших гілок потрібно підвести курсор миші до правого нижнього вугла вічки (якщо правильно наведено то покажчик змінюється на темний плюс) та зажавши ліву кнопку миші протянути до останньої. Далі потрібно замінити формулу на тих гілках які відповідають лаві (на даному прикладі це 5 гілка) на формулу 3.3. Таким чином, ми отримаємо аеродинамічний опір всіх гілок вентиляційної мережі.

|                 | <b>CYMM</b>    | $\sim$         | A Y Jx    | =(G3"H3"F3)/(E3^2,5) |                 |                |       |      |                |   |   |   |  |  |  |
|-----------------|----------------|----------------|-----------|----------------------|-----------------|----------------|-------|------|----------------|---|---|---|--|--|--|
| ⊿               | A              | B              | C         | D                    | Е               | F              | G     | н    |                |   |   |   |  |  |  |
| 1               | № Гілка        | №Гілка         |           |                      |                 |                |       |      |                | R | S | L |  |  |  |
| $\overline{2}$  |                | 1-й вузол      | 2-й Вузол |                      |                 |                | α     | kф   | <b>R</b> доп   |   |   |   |  |  |  |
| 3               | 1              | 1              | 4         | E3 <sup>2</sup> ,5   | 23,75           | 700            | 0,03  | 3,54 |                |   |   |   |  |  |  |
| $\overline{4}$  | 2              | 4              | 5         |                      | 11,2            | 100            | 0,004 | 3,8  |                |   |   |   |  |  |  |
| 5               | 3              | 5              | 6         |                      | 12              | 1925           | 0,018 | 3,8  |                |   |   |   |  |  |  |
| 6               | 4              | 6              | 7         |                      | 10              | 1525           | 0,02  | 3,8  |                |   |   |   |  |  |  |
| $\overline{7}$  | 5              | 7              | 8         |                      | 2,7             | 150            | 0,018 | 4    |                |   |   |   |  |  |  |
| 8               | 6              | 8              | 9         |                      | 11,2            | 1490           | 0,025 | 3,8  |                |   |   |   |  |  |  |
| 9               | $\overline{7}$ | 9              | 10        |                      | 8,5             | 60             | 0,018 | 3,8  |                |   |   |   |  |  |  |
| 10              | 8              | 10             | 11        |                      | 12,5            | 2050           | 0,018 | 3,8  |                |   |   |   |  |  |  |
| 11              | 9              | 11             | 12        |                      | 12              | 60             | 0,018 | 3,8  |                |   |   |   |  |  |  |
| 12 <sub>2</sub> | 10             | 12             | 13        |                      | 28,27           | 700            | 0,017 | 3,54 |                |   |   |   |  |  |  |
| 13              | 11             | 13             | 3         |                      | 10 <sub>1</sub> | 10             | 0,007 | 3,8  |                |   |   |   |  |  |  |
| 14              | 12             | 4              | 19        |                      | 23,75           | 3 <sub>0</sub> | 0,022 | 3,8  |                |   |   |   |  |  |  |
| 15              | 13             | 19             | 20        |                      | 11              | 50             | 0,02  | 3,8  | $\overline{2}$ |   |   |   |  |  |  |
| 16              | 14             | 20             | 12        |                      | 28,27           | 30             | 0,058 | 3,54 |                |   |   |   |  |  |  |
| 17              | 15             | 14             | 15        |                      | 8,6             | 50             | 0,02  | 4    | $\overline{2}$ |   |   |   |  |  |  |
| 18              | 16             | 15             | 11        |                      | 12,5            | 40             | 0,024 | 3,8  |                |   |   |   |  |  |  |
| 19              | 17             | 17             | 15        |                      | 12,5            | 2250           | 0,02  | 3,8  |                |   |   |   |  |  |  |
| 20              | 18             | 16             | 17        |                      | 8,6             | 50             | 0,022 | 3,8  | $\overline{2}$ |   |   |   |  |  |  |
| 21              | 19             | 14             | 16        |                      | 12              | 2250           | 0,022 | 3,8  |                |   |   |   |  |  |  |
| 22              | 20             | 6              | 18        |                      | 12              | 150            | 0,022 | 3,8  |                |   |   |   |  |  |  |
| 23              | 21             | 18             | 10        |                      | 8,6             | 350            | 0,022 | 3,8  | $\overline{2}$ |   |   |   |  |  |  |
| 24              | 22             | 9              | 18        |                      | 11,2            | 60             | 0,022 | 3,8  | $\overline{2}$ |   |   |   |  |  |  |
| 25              | 23             | $\overline{2}$ | 13        |                      | 28,27           | 15             | 0,016 | 3,8  | 10             |   |   |   |  |  |  |
| 26              | 24             | 5              | 14        |                      | 12              | 60             | 0,022 | 3,8  |                |   |   |   |  |  |  |
| 27              |                |                |           |                      |                 |                |       |      |                |   |   |   |  |  |  |

 $\left(2\frac{1}{2} + \frac{1}{2} + \frac{1}{2} +$  $CVMAR$ 

Рис. 3.2. Введення формул в пакеті Excel

#### **Завдання**

1. Підготовити дані для складання матриці інценденцій відповідно п 3.1.

2. Підготовити аеродинамічні параметри вентиляційної мережі та ввести іх в спеціальну форму для розрахунку опору виробок в пакеті Microsoft Office Excel відповідно п 3.2.

3. Провести розрахунок власного опору гілки в пакеті Microsoft Office Excel відповідно п 3.3.

4. Зберегти дані розрахунків до «вашої» папки С: \ РЕВОД \ «Прізвище»

## **Контрольні питання**

1. Скільки строк повинно бути в матриці інциденцій?

2. Які дії потрібно виконати після того як вентиляційна мережа закодована?

3. Перелічте основні аеродинамічні парметри вентиляційної мережі.

- 4. Від чого залежить коефіцієнт форми поперечного перерізу?
- 5. Як визначити повний аеродинамічний опір гілки?
- 6. Від яких параметрів залежить власний опір гілки?
- 7. Від яких параметрів залежить власний опір очисної виробки?

8. Яким чином в програмному пакеті Microsoft Office Excel формується спеціальна форма для введення вихідних данних?

9. Сформуйте які дані входять до аеродинамічних параметрів вентиляційної мережі?.

10. Як розраховуються ародинамчний опір лави?

# **Практична робота № 4**

**Тема:** Вивченя структури файлів вихідних даних в системі РЕВОД

**Мета роботи:** Навчитись користуватися основними елементами підсистеми.

Поставлена мета досягається послідовним вирішенням наступних задач:

1. Вивчити структуру программи РЕВОД.

2. Вивчити основне призначення та формати вихідних даних РЕВОД

## **4.1. Призначення та формати записів вихідних файлів**

Всі файли, що містять вихідні дані про параметри вентиляційної мережі, є текстовими і мають розширення dat. Застосування текстових файлів для зберігання вихідних даних надає, зокрема, можливість користувачу формувати або коригувати їх не тільки в підсистемі **РЕВОД**-1, але і в будь-якому текстовому редакторі, наприклад Блокнот. В останньому випадку необхідно дотримуватися певних вимог до форматів записів цих файлів. При підготовці файлів вихідних даних обов'язковим є наявність прогалини між цифрами, використання крапки замість коми, подання даних по кожній галузі в окремих рядках, з відступами від краю на 1 - 5 прогалин. При цьому основним регулятором кількості прогалин є структури стовпця.

Нижче наведено список файлів вихідних даних для виконання розрахунків:

**MineName.dat** – текстовий файл що містить три текстові рядки: найменування виробничого об'єднання (холдингової компанії), найменування шахти, додаткова інформація (наприклад, номер варіанта вихідних даних по шахті). Максимальна довжина рядка файлу – 80 символів. Порядок заповнення файлу **MineName.dat** наведений у практичній роботі № 5.

**MVS.dat** – текстовий файл, що містить матрицю інціденцій (взаємозв'язку) гілок і вузлів вентиляційної мережі, аеродинамічні опору її гілок і площі перетину виробок. Порядок заповнення файлу **MVS.dat** наведений у практичній роботі № 6.

**Vent.dat** – текстовий файлу якому містяться значення параметрів ВГП. Для кожного вентилятора відводиться один рядок файлу. Порядок заповнення файлу **Vent.dat** наведений у практичній роботі № 7.

**UzPov.dat** – текстовий файл містить список номерів вузлів поверхні. Порядок заповнення файлу **UzPov.dat** наведений у практичній роботі № 8.

**VentSor.dat** – текстовий файл у якому записуються параметри

23

вентиляційних споруд ШВМ. Порядок заповнення файлу **VentSor.dat** наведений у практичній роботі № 9.

#### **Завдання**

1. Вивчити інформацію про призначення основних файлів використовуємі для програми Ревод

#### **Контрольні питання**

1. Яким чином можна формувати або коригувати вихідні дані для розрахунку вентиляційної мережі?

2. Якого правила необхідно дотримуватись при підготовці файлів вихідних даних?

3. Який мінімальний набір вихідних даних необхідно підготувати для виконання розрахунку розподілу повітря у вентиляційній мережі?

4. Яке призначення файлу **MineName.dat**?

5. Яке призначення файлу **MVS.dat**?

6. Яке призначення файлу **Vent.dat**?

7. Яке призначення файлу **UzPov.dat**?

8. Назвіть варіанти завдання вузлів поверхні.

9. Яке призначення файлу **VentSor.dat**?

10. Якою величиною обмежується максимальне значення аеродинамічного опору вентиляційної споруди?

## **Практична робота № 5**

**Тема:** Формування каталогу вихідних даних для збереження та корегування інформації розрахунку та введення даних в файл MineName.dat

**Мета роботи:** Навчитись вносити необхідні дані в файл MineName.dat та корегувати їх відповідно до завдання.

Поставлена мета досягається послідовним вирішенням наступних задач:

1. Вивчення різних методів введеня та корегування інформації.

2. Знайомство з інтерфейсом програмного середовища РЕВОД при введенні вихідних даних на прикладі файлу MineName.dat.

# **Хід роботи**

Всі вихідні файли повинні знаходитися в одному каталозі на будь-якому з наявних дисководів. Вказівка імен диска та каталога проводиться користувачем при роботі зі стартовою програмою.

Для початку роботи з програмою формуємо індивідуальну папку в каталозі РЕВОД для цього необхідно зайти в каталог програми С: \ РЕВОД, скопіювати папку С: \ РЕВОД \ варіант 1, в цю ж директорію і перейменувати папку, відповідно до наведенної на рис. 5.1 схеми. Прізвище необхідно вказувати латинськими літерами (наприклад Petrov)

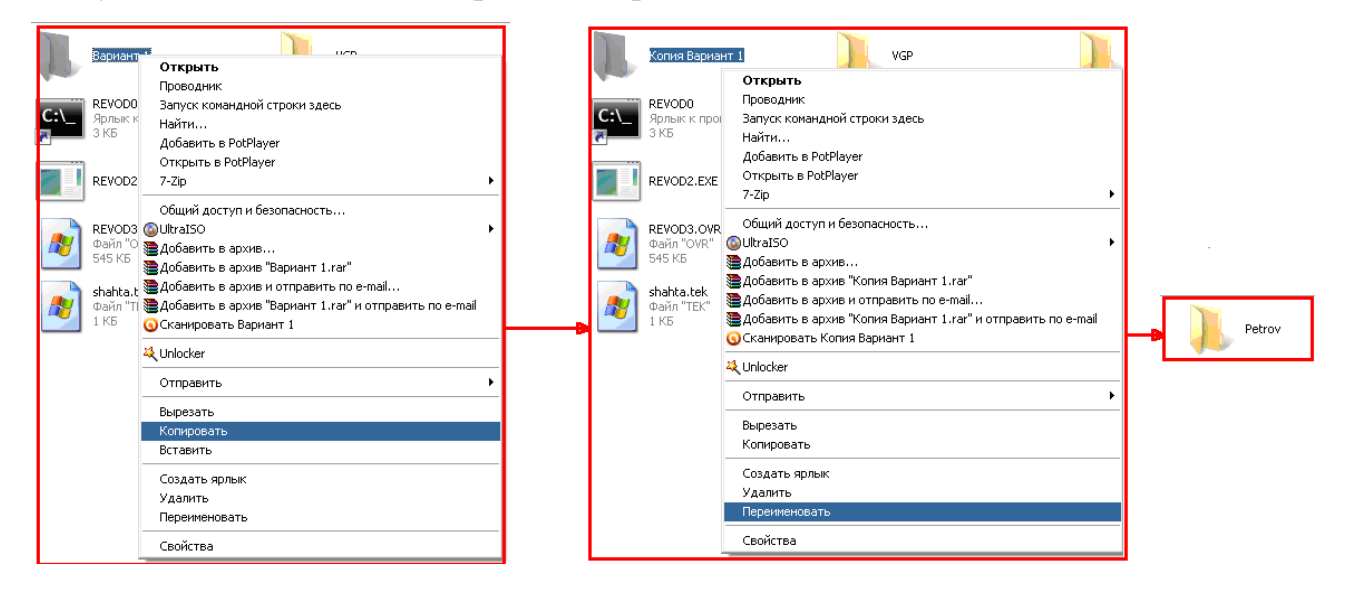

Рис. 5.1. – Формування індивідуального каталогу вихідних даних

Здійснюємо запуск програми РЕВОД за допомогою активізації стартового файлу Start.exe. При цьому на екран виводиться заставка системи, а після натискання на клавішу Enter – її головне меню (рис. 5.2).

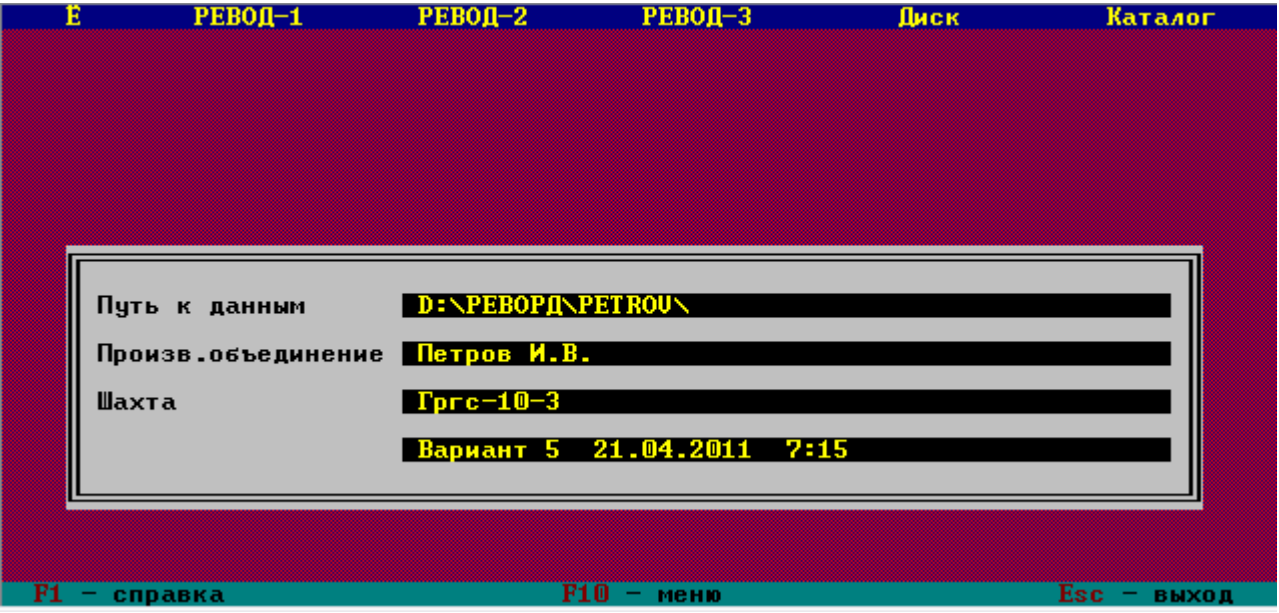

Рис. 5.2. – Головне меню програми РЕВОД

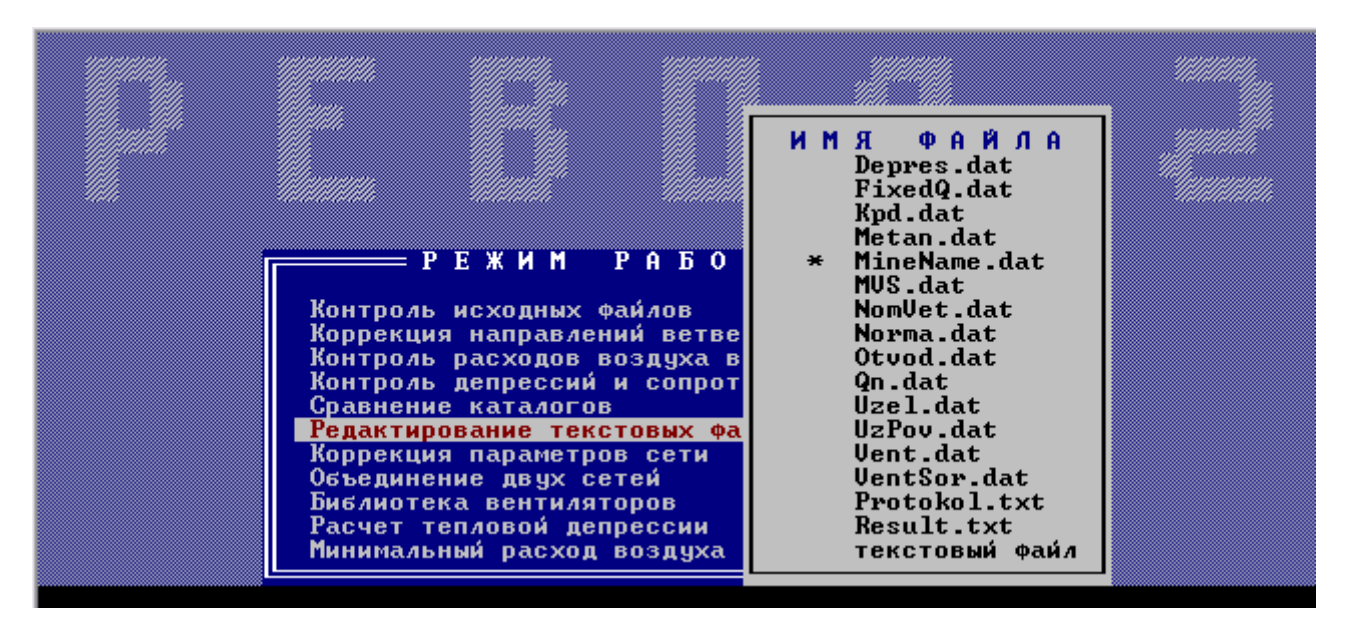

Рис. 5.3. – Вибір файлу «MineName.dat» у підсистемі РЕВОД-2

# **Завдання**

1. Заходимо в підсистему РЕВОД 2 натиснувши на відповідну кнопку у верхньому підменю. рис. 5.2

2. Вибираємо пункт меню «Редагування текстових файлів» рис. 5.3

3. Вибираємо пункт меню «MineName.dat».

4. Редагуємо файл (для переходу між мовами у програмному середовищі РЕВОД користуємося правою кнопкою "shift") відповідно рис. 5.4. заповнюємо перший рядок, де необхідно ввести призвіще та ім'я, у другому рядку потрібно написати назву групи, третій рядок повинен містити інформацію про номер вашого варіанту.

5. Введенні данні обов'язково потрібно зберегти натиснувшши кнопку F2.

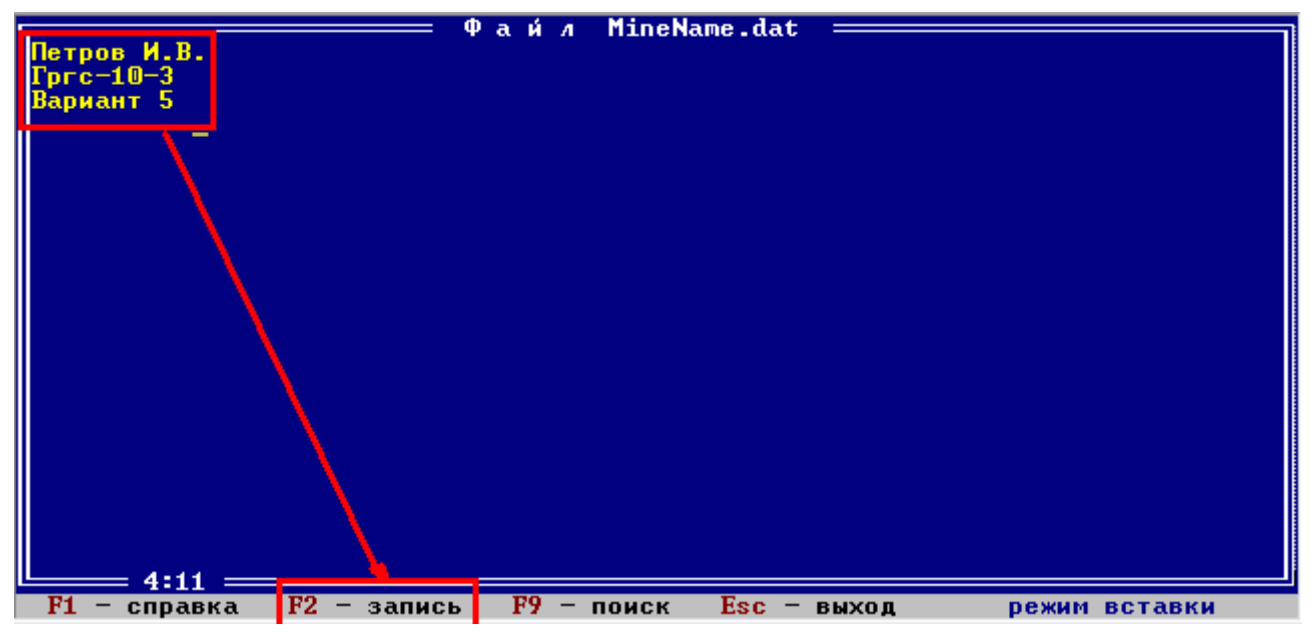

Рис. 5.4. – Редагування змісту файлу «MineName.dat» у текстовому редакторі підсистеми РЕВОД-2

Якщо в заданому каталозі є файл MineName.dat, то після рядка «Шлях до даних» виводяться на екран найменування виробничого об'єднання (холдингової компанії), найменування шахти і додаткова інформація, що міститься в третьому рядку файлу MineName.dat. В останньому рядку рамки вказуються також дата і час створення файлу MVS.dat розглянутого каталогу. Якщо необхідна зміна імені дисководу в активному стані позиції «Диск» проводиться шляхом натискання клавіші Tab (лівої кнопки миші при поєднанні її курсору з відповідним написом в рядку статусу). При цьому надається можливість завдання лише тих імен дисководів, які реально визначені в конкретному комп'ютері (формування списку наявних дисководів проводиться в програмі автоматично).

## **Контрольні питання**

1. Як здійснити запуск програми РЕВОД?

2. Як правильно розмістити файли вихідних даних?

3. Як сформувати індивідуальну папку вихідних даних?

4. Як здійснюється редагування файду MineName.dat у підсистемі РЕВОД?

5. Яким чином здійснюється редагування змісту файлу «MineName.dat» у текстовому редакторі підсистеми РЕВОД-2?

# **Практична робота № 6**

**Тема:** Порядок підготовки матриці інценденцій (файл MVS.dat) та файлу вузлів поверхні UzPov.dat

**Мета роботи:** Навчитись вносити необхідні дані в файл MineName.dat та корегувати їх відповідно до завдання.

Поставлена мета досягається послідовним вирішенням наступних задач:

1. Вивчення різних методів введеня та корегування інформації.

2. Знайомство з інтерфейсом програмного середовища РЕВОД при введенні вихідних даних.

# **6.1. Порядок створення матриці інценденцій та текстового файлу вихідних даних MVS.dat**

Відповідно підготовлених даних та таблиці 3.2 готуємо вихідні дані для файлів MVS.dat (порядок підготовки вихідних даних вентиляційної мережі описано у практичній роботі № 3).

Для файлу MVS.dat основними даними є 5 стовбців (основною умовою є також введення десятичних чисел через крапку).

## **Завдання**

1. Виділити необхідні дані. (За допомогою клавіатури виділення здійснюється шляхом переміщення курсору при натиснутій клавіші *Shift*. За

28

допомогою мишки для цього потрібно перемістити курсор в один із кутів цієї області так, щоб він набув форми широкого білого хрестика, потім натиснути клавішу мишки і відпустити її в протилежному куті області що виділяється.)

2. Натиснути кнопку у контексному меню Копіювати ( ),

3. Перейти до текстового редактору блокнот( Пуск->програми- >стандартні->блокнот)

4. У текстовому документі натиснути кнопку Правка-> «Вставить»

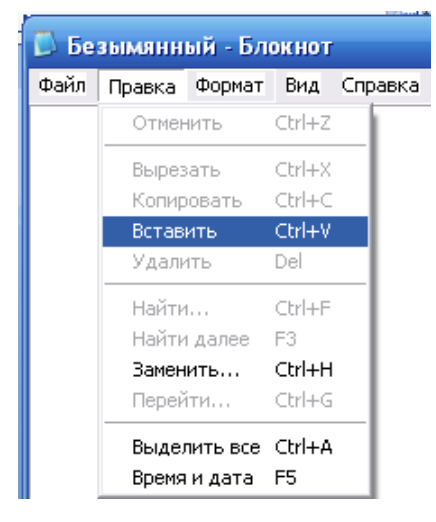

5. Після вставки матриці інцеденцій вентиляційної мережі у текстовий файл MVS.dat ( Блокнот) зберігаємо його, як показано на рис. 6.2. (до «вашої» папки С: \ РЕВОД \ «Прізвище»)

| MVS.DAT - Блокнот                |                  | $_{\rm x}$<br>e<br>$\equiv$ |
|----------------------------------|------------------|-----------------------------|
| Файл Правка<br>Формат<br>Вид     | Справка          |                             |
| Ctrl+N<br>Создать                | 10124            | 23,75<br>┻                  |
| Ctrl+O<br>Открыть                | 10029            | 11,2                        |
| $Ctrl + S$<br>Сохранить          | 1830.            | 12                          |
| Сохранить как                    | ,3605<br>,2021   | 10<br>2,7                   |
| Параметры страницы               | !3168            | 11,2                        |
| Ctrl+P<br>Печать                 | 10081            | 8,5                         |
| Выход                            | 10867            | 12,5                        |
|                                  | LOO69            | 12                          |
| 13<br>12<br>10<br> 11<br>13<br>3 | 0,0042<br>0,0000 | 28,27<br>Ξ<br>10            |
| 12<br>19<br>4                    | 0,0015           | 23,75                       |
| 13<br>19<br>20                   | 2,0142           | 11                          |
| 12<br>20<br> 14                  | 0,0024           | 28,27                       |
| 15<br>15<br>14                   | 2,0184           | 8,6                         |
| 16<br>11<br>15                   | 0,0033           | 12,5                        |
| 17<br>17<br>15<br>18<br>16<br>17 | 0,0138<br>2,0193 | 12,5<br>8,6                 |
| 19<br>16<br>14                   | 0,0168           | 12                          |
| 20<br>18<br>6                    | 0,0335           | 12                          |
| 21<br>10<br>18                   | 2,0193           | 8,6                         |
| 22<br>9<br>18                    | 2,0199           | 11,2                        |
|                                  |                  |                             |
|                                  |                  | ▶                           |

Рис. 6.2. – Кінцевий етап збереження данних у файлі MVS.dat

# 6. Для перевірки правильності дій потрібно звіритись з рисунком 6.3.

|            | D & H B B Q Y B I |        | ക്              | 自<br>r.       | $\triangleleft$         |    |          |         | $q + 48$                       |                  |             | $\mathbf{x}$<br>o<br>$\blacksquare$ |  |
|------------|-------------------|--------|-----------------|---------------|-------------------------|----|----------|---------|--------------------------------|------------------|-------------|-------------------------------------|--|
|            | Times New Roman   | $-10$  | $\overline{ }$  |               | <b>Ж K Ч   를 풀 클 室 </b> | 우울 |          |         | <b>MVS.DAT - Блокнот</b>       |                  |             |                                     |  |
|            | A1                |        | $f_x$ 1         |               |                         |    |          |         | Файл Правка Формат Вид Справка |                  |             |                                     |  |
|            | А                 | B      | C               | D             | E                       | F  |          |         | 4                              | 0,0124           | 23,75       | ▲                                   |  |
| 1          |                   |        |                 | <b>U.U124</b> | 23.75                   |    | 2        |         | 5                              | 0,0029           | 11,2        |                                     |  |
| 2          | 2                 | 1      | 41<br>5         | 0.0029        | 11.2                    |    | 3        | 5       | 6                              | 0.0686           | 12          |                                     |  |
| 3          | 3                 | 4<br>5 |                 | 0.0686        | 12                      |    | 4        | 6       | 7                              | 0.3605           | 10          |                                     |  |
|            |                   |        | 6<br>7          | 0.3605        | 10                      |    | 5        |         | 8                              | 1,2021           | 2,7         |                                     |  |
| 4          | 4                 | 6      |                 |               |                         |    | 6        | 8       | 9                              | 0.3168           | 11.2        |                                     |  |
| 5          | 5                 | 7      | 8               | 1.2021        | 2.7                     |    |          | 9       | 10                             | 0.0081           | 8,5         |                                     |  |
| 6          | 6                 | 8      | 9               | 0.3168        | 11.2                    |    | 78       | 10      | 11                             | 0,0867           | 12,5        |                                     |  |
| 7          | 7                 | 9      | 10              | 0.0081        | 8.5                     |    | 9        | 11      | 12                             | 0,0069           | 12          |                                     |  |
| 8          | 8                 | 10     | 11              | 0.0867        | 12.5                    |    | 10       | 12      | 13<br>3                        | 0.0042           | 28.27       |                                     |  |
| 9          | 9                 | 11     | 12              | 0.0069        | 12                      |    | 11<br>12 | 13      | 19                             | 0.0000<br>0.0015 | 10<br>23.75 |                                     |  |
| 10         | 10                | 12     | 13 <sup>1</sup> | 0.0042        | 28.27                   |    | 13       | 4<br>19 | 20                             | 2,0142           | 11          |                                     |  |
| 11         | 11                | 13     | 3               | 0.0000        | 10                      |    | 14       | 20      | 12                             | 0,0024           | 28,27       |                                     |  |
| 12         | 12                | 4      | 19              | 0.0015        | 23.75                   |    | 15       | 14      | 15                             | 2,0184           | 8.6         |                                     |  |
| 13         | 13                | 19     | 20              | 2.0142        | 11                      |    | 16       | 15      | 11                             | 0.0033           | 12,5        |                                     |  |
| 14         | 14                | 20     | 12              | 0.0024        | 28.27                   |    | 17       | 17      | 15                             | 0.0138           | 12.5        |                                     |  |
| 15         | 15                | 14     | 15              | 2.0184        | 8.6                     |    | 18       | 16      | 17                             | 2,0193           | 8,6         |                                     |  |
| 16         | 16                | 15     | 11              | 0.0033        | 12.5                    |    | 19       | 14      | 16                             | 0,0168           | 12          |                                     |  |
| 17         | 17                | 17     | 15              | 0.0138        | 12.5                    |    | 20       | 6       | 18                             | 0,0335           | 12          |                                     |  |
| 18         | 18                | 16     | 17              | 2.0193        | 8.6                     |    | 21       | 18      | 10                             | 2,0193           | 8,6         |                                     |  |
| 19         | 19                | 14     | 16              | 0.0168        | 12                      |    | 22       | 9       | 18                             | 2,0199           | 11.2        |                                     |  |
| 20         | 20                | 6      | 18              | 0.0335        | 12                      |    | 23       | 2       | 13                             | 10,0003          | 28,27       |                                     |  |
| 21         | 21                | 18     | 10              | 2.0193        | 8.6                     |    | 24       | 5       | 14                             | 0,0034           | 12          |                                     |  |
| 22         | 22                | 9      | 18              | 2.0199        | 11.2                    |    |          |         |                                |                  |             |                                     |  |
| 23         | 23                | 2      | 13              | 10.0003       | 28.27                   |    |          |         |                                |                  |             |                                     |  |
| 24         | 24                | 5      | 14              | 0.0034        | 12                      |    |          |         |                                |                  |             |                                     |  |
| $\cap E$ T |                   |        |                 |               |                         |    |          |         |                                |                  |             |                                     |  |

Рис. 6.3. – Перенесення вихідних данних із спеціально сформованої таблиці з Excel в текстовий файл вихідних даних MVS.dat

# **6.2. Порядок створення файлу вихідних даних про вузли поверхні – UzPov.dat**

Структура файлу вузлів поверхні UzPov.dat наведена у п. 4.1. Для файлу UzPov.dat вихідні дані необхідно задавати наступним чином (рис. 6.4):

Якщо файл відсутній у «вашій папці» то вузлами поверхні вважаються всі вузли з номерами в діапазоні 1 .. 99. Максимально можлива кількість вузлів поверхні в системі переводьте дорівнює 99. У процесі роботи підсистеми не надається можливість змінити список вузлів поверхні, тому рекомендується в файлі UzPov.dat задавати їх «із запасом », передбачаючи можливість зміни топології мережі.

## **Завдання**

1. Відкрити файл **UzPov.dat** (введення здійснюється при використанні

програми блокнот (notepad.exe), для цього вибираємо заданий файл вибираємо пункт меню «відкрити з допомогою» вказуємо на програму notepad.exe) рис. 6.6.

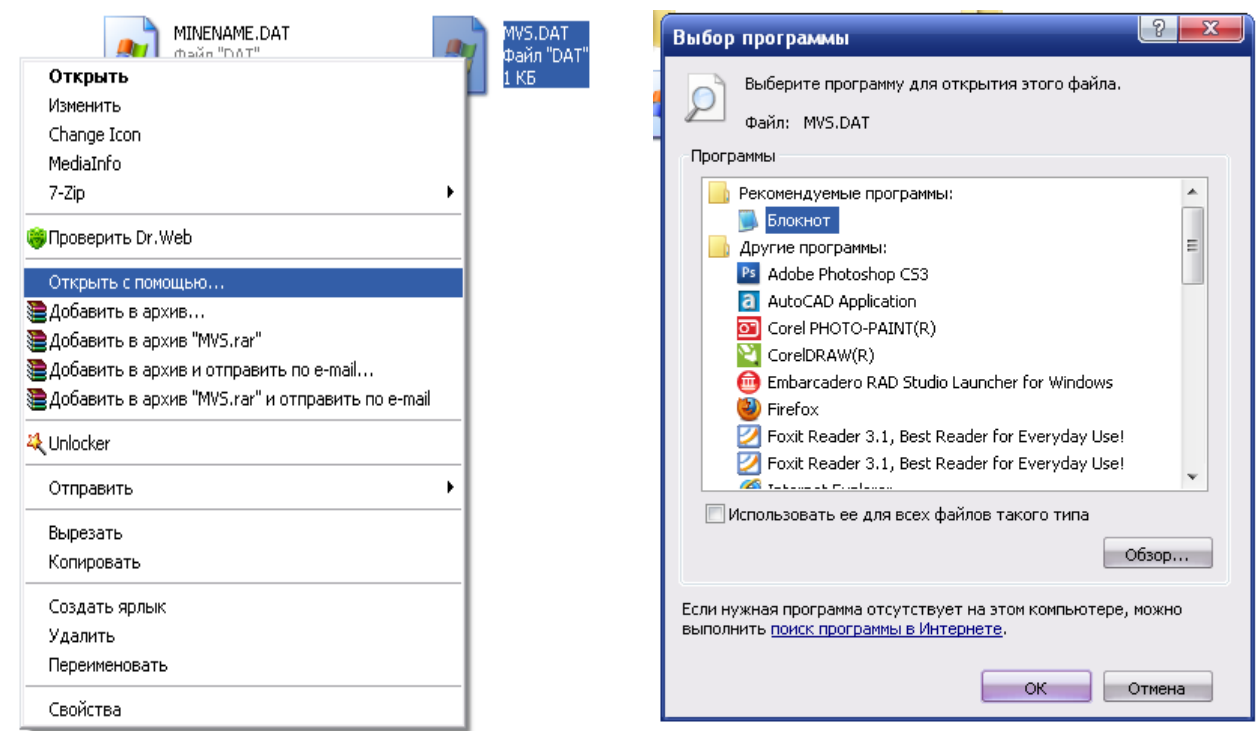

Рис. 6.4. – Вибір программи Блокнот для введення та коригування данних

2. Ввести дані про топологію вузлів поверхні відповідно варіанту вашої схеми як показано на прикладі рис. 6.5.

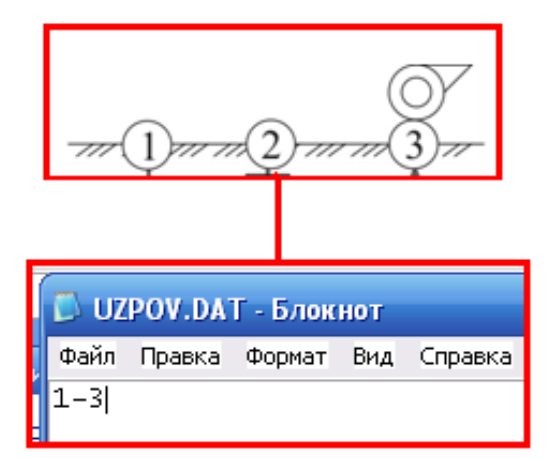

Рис. 6.5. – Порядок введення вузлів поверхні в файл UzPov.dat

3. Зберігаємо зміни у файлі UzPov.dat . (до «вашої» папки С: \ РЕВОД \ «Прізвище»)

# **6.3. Вибір індивідуального каталогу вихідних даних у програмному середовищі РЕВОД**

Для управління роботою системи використовуються позиції головного меню (верхній рядок екрана) і позиції рядка статусу (нижній рядок екрана). Пересування по позиціях меню і активізація режимів роботи, зазначених на рядках статусу, здійснюється за допомогою клавіатури або шляхом використання маніпулятора «миша». При цьому натискання правої кнопки миші завжди еквівалентно натисненню клавіші Esc, якщо вона вказана в рядку статусу; подвійне клацання лівої кнопки миші еквівалентний натискання клавіші Enter.

## **Завдання**

1. Вибираємо ім'я робочої папки за допомогою позицій у верхній частині екрана в такій послідовності, як вказано на рисунку 6.6.

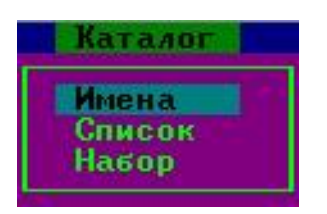

Рис. 6.6. – Приклад вибору файлів вихідних даних для роботи в системі РЕВОД

2. Далі в списку вибираємо створюваний файл початкових даних і натискаємо «Enter» (рис. 6.5).

| Е     | PEBOI-1                                                                                                    | $PEBOI-2$                              | $PEB0I-3$          | Лиск         | Каталог                  |
|-------|----------------------------------------------------------------------------------------------------|----------------------------------------|--------------------|--------------|--------------------------|
|       | D:\PEBOPfl\872-85~1\1-7\<br>D:\PEBOPfl\872-85~1\1-7A\<br>$D:\P$ EBOP $D\$ 872-85~1\1-8\<br>D:\PEBOPfl\872-85"1\2-1\<br>D:\PEBOPfl\872-85"1\2-2\<br>D:\PEBOPfl\872-85"1\2-3\<br>$D:\P$ PEBOP $D\$ 872-85~1 \2-4 \<br>D:\PEBOPfl\872-85"1\2-5\<br>D:\PEBOPfl\872-85~1\2-5A\<br>$D:\P$ EBOP $D\$ 872-85~1 $\Z$ -6<br>D:\PEBOPfl\872-85~1\ISXOD\<br>$D:\P$ EBOP $I\Bbb N872-85$ "1 $\Bbb N$ SXOD856 $\Bbb N$<br>$D:\P$ EBOP $D\$ 872-85~1 $\P$ ISXOD872 $\P$<br><b>D:\PEBOPII\PETROU\</b> |                                        |                    |              | Имена<br>Список<br>Hagop |
| Шахта | Произв.объединение                                                                                                    | Петров И.В.<br>$Tpc-10-3$<br>Вариант 5 | 21.04.2011<br>7:15 |              |                          |
|       | -чказатель                                                                                                    | PqUɒ.PqDn — листание                   | Enter -            | <b>BM60D</b> | Esc i<br>выход           |

Рис. 6.5. – Приклад вибору варіанта розрахунку в системі РЕВОД

## **Контрольні питання**

1. Які основні вимоги до створення файлу вихідних даних MVS.dat?

2. Як сформувати текстовий файл вихідних даних MVS.dat?

3. Як сформувати текстовий файл вихідних даних вузлів поверхні UzPov.dat?

4. Як здійснюється вибір каталогу індивідуальних вихідних даних в програмному середовищі системи РЕВОД?

5. Як здійснюється введення та коригування значеннь вихідних даних в текстових файлах типу «\*.dat»?

#### **Практична робота № 7**

**Тема:** Вибір вихідних даних для визначення режиму роботи вентилятору головного провітрювання та параметрів вентиляційних споруд

**Мета роботи:** Навчитись вносити характеристики роботи вентилятору головного провітрювання та параметри вентиляційних споруд.

Поставлена мета досягається послідовним вирішенням наступних задач:

1. Ознайомитися з бібліотекою вентиляторів та порядком вибору режиму їх роботи.

2. Навчитися створювати файл вихідних даних VENT.dat для визначення режиму роботи вентилятора головного провітрювання.

3. Навчитися формувати файл вихідних даних VentSor.dat для визначення параметрів вентиляційних споруд.

## **7.1. Введення вихідних даних в системі РЕВОД**

Відповідно до вимог п. 3.3 вводимо підготовлені в Microsoft Excel дані в файл MVS.dat. Потім необхідно ввести корекцію інформації, відповідно до розрахункового завдання. Всі файли програми РЕВОД в перерахованому списку Depres.dat, FixedQ.dat, Kpd.dat, Metan.dat, NomVet.dat, Norma.dat, Otvod.dat, Qn.dat, Uzel.dat, UzPov.dat, Vent.dat, VMP.dat, VentSor.dat. Якщо в завданні не потрібно провести розрахунок з певними параметрами, то

необхідно видалити з робочої папки непотрібні файли.

У мінімальний набір вихідних даних входять файли MineName.dat, MVS.dat і, принаймні, один з файлів, що визначають вид джерела енергії.

У системі РЕВОД джерелами енергії можуть бути:

- Вентилятори головного провітрювання (файл Vent.dat);
- Відводи (файл Otvod.dat);
- Теплові депресії (файл Depres.dat);
- Природна тяга (файл Uzel.dat).

# **Завдання**

1. Заходимо в підсистему РЕВОД 2. Наступним етапом потрібно вибрати бібліотеку вентиляторів так, як це вказано на рис. 7.1 та натиснути клавішу Enter

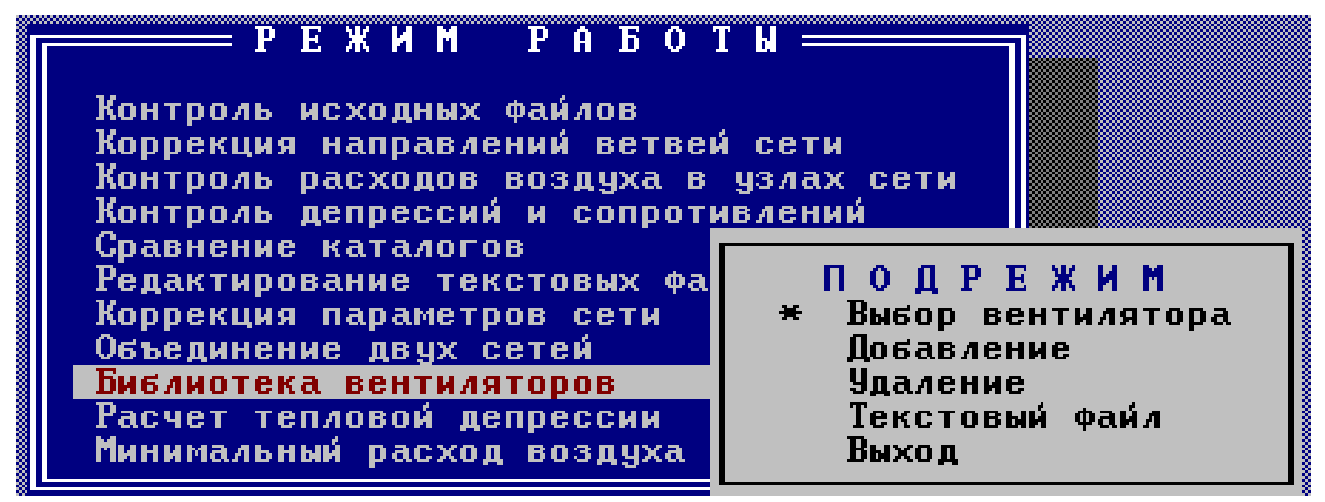

Рис. 7.1. – Вибір программи Блокнот для введення та коригування данних

2. Після вибору підрежиму «вибір вентилятора» з'являється діалогове вікно, зображене на рис. 7.2. Задаємо вентилятор головного провідтрювання попередньо натиснувши на нього рис. 7.2

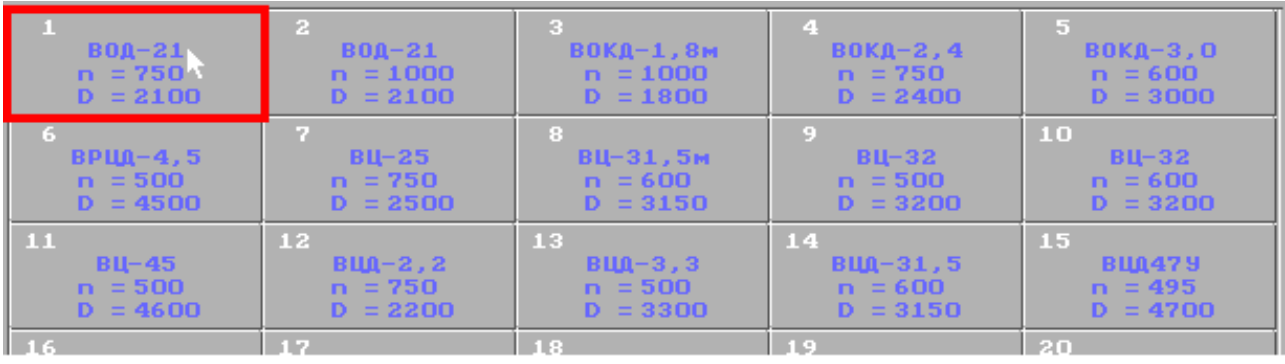

Рис. 7.2. – Діалогове вікно вибору вентиляторів головного провітрювання

3. Наступним етапом порібно перейти до характеристики вентилятора – рис. 7.3.

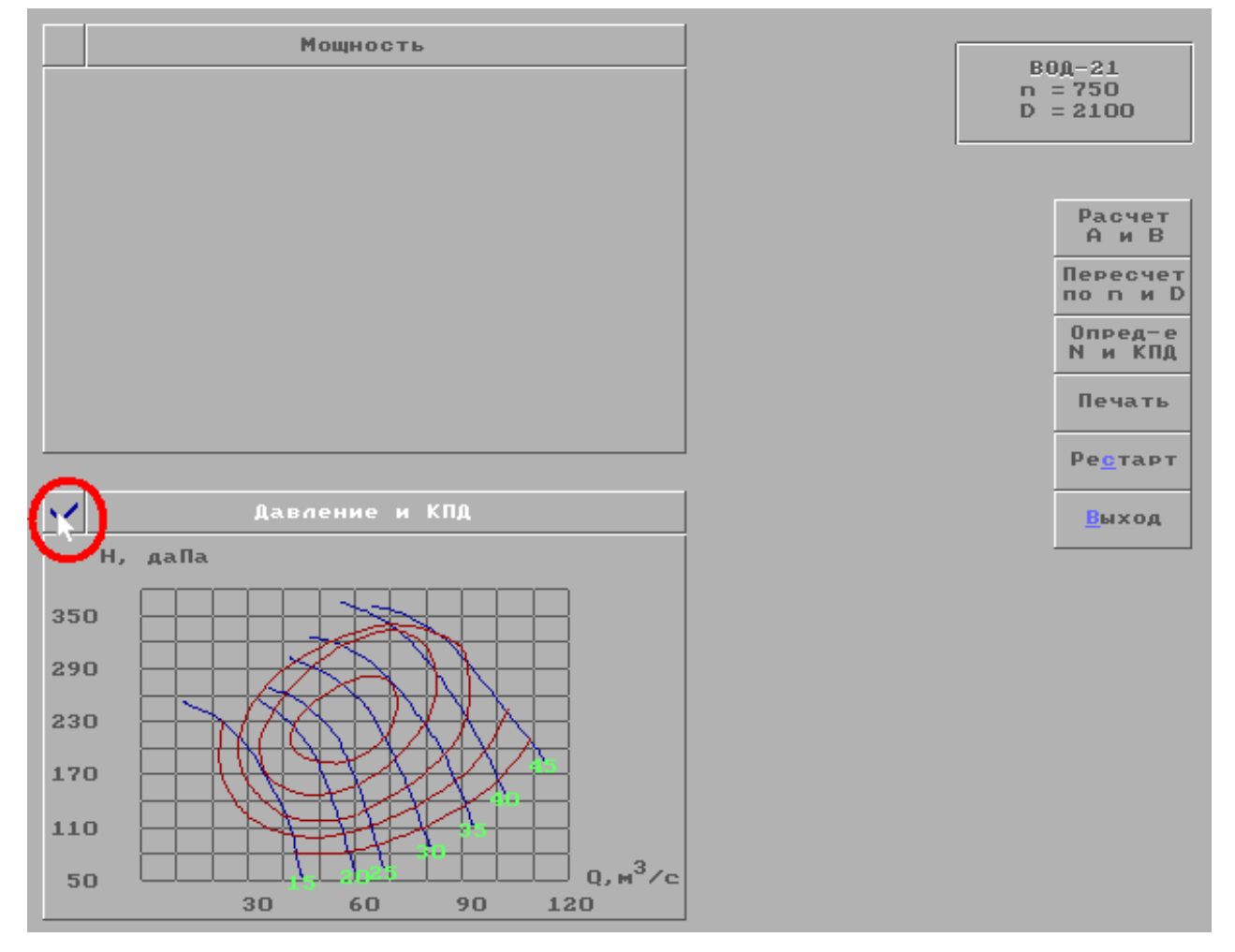

Рис. 7.3. – Діалогове вікно вибору режиму роботи вентилятора головного провітрювання

4. Знаходимо Н<sub>max</sub> підвівши курсор мишки до максимального значення депресії на аеродимічній характеристиці вентилятора рис. 7.4.

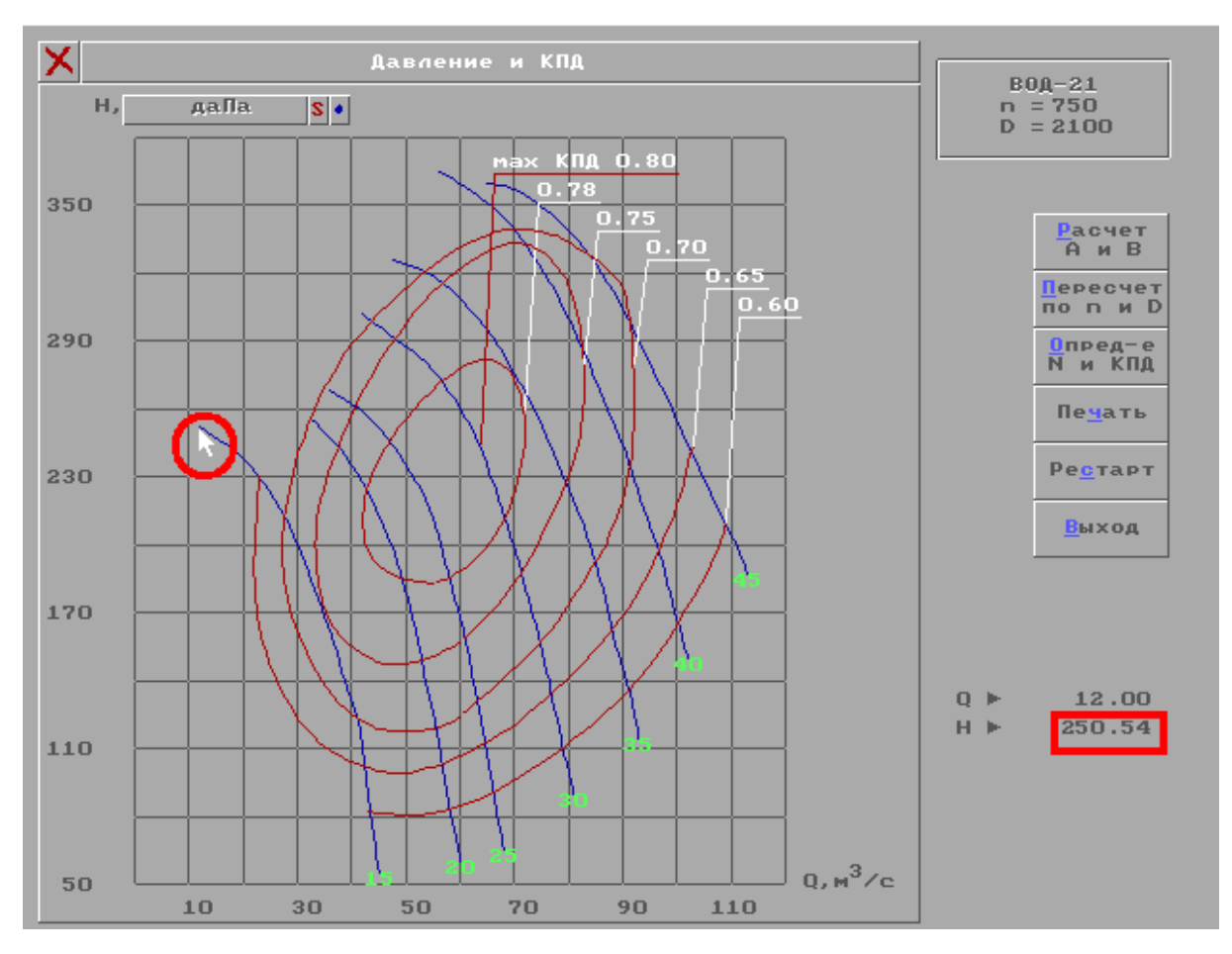

Рис. 7.4. – Порядок вибору параметру  $H_{\text{max}}$  на прикладі вентилятору ВОД-21 для кута повороту лопаток 15°

Значення параметрів *А*, *В*, *Н*max вказуються для нормального режиму провітрювання. Цими параметрами обмежується окрема аеродинамічна характеристика вентилятора.

Вимоги до параметру *Н*max та коефіцієнтам *А* і *В* напорної характеристики:

а) в режимі всмоктування

 $A > 0$ ,  $B \le 0$ ,  $0, 1$   $A \le H_{\text{max}} \le A$ ;

б) в режимі нагнітання

 $A < 0$ ,  $B \ge 0$ ,  $0, 1$   $A \ge H_{\text{max}} \ge A$ .

5. Розрахуємо значення коефіцієнтів А і В для цього потрібно задати відповідний кут як вказано на рис. 7.5

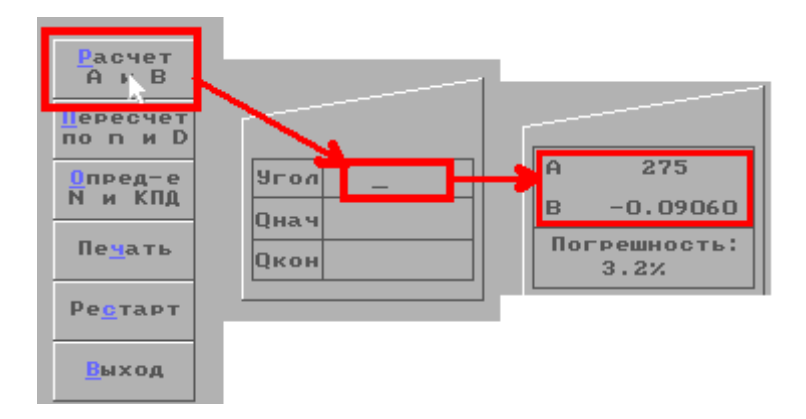

Рис. 7.5. – Порядок вибору коефіцієнтів *А* і *В* на прикладі вентилятору ВОД-21 для кута повороту лопаток 19°

6. Записуємо значення коефіцієнтів А і В в файл вихідних даних Vent.dat наступним чином(Рис. 7.6):

6.1. Номер гілки ШВС, в якій встановлено вентилятор;

6.2. Режим роботи (0 - вентилятор відключений, 1 - робота на всмоктування, 2 - робота на нагнітання);

6.3. Коефіцієнти *А* і *В* напірної характеристики;

6.4. Максимальна депресія вентилятора *Н*max, даПа.

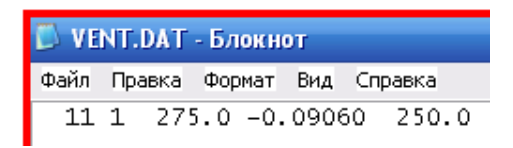

Рис. 7.6. – Порядок запису вихідних даних Vent.dat для визначення режиму роботи вентилятору головного провітрювання

7. Зберігаємо зміни у файлі Vent.dat. (до «вашої» папки С: \ РЕВОД \ «Прізвище»)

## **7.2. Визначення вентиляційних споруд на схемі вентиляції**

Типи вентиляційних споруд можуть бути довільними. Регламентованим є лише тип «рдвр» (реверсивні двері). У підсистемі РЕВОД-3 за цим типом формується з файлу вентиляційних споруд список реверсивних дверей при активізації режиму реверсування ВГП.

При введенні даних з файлу Ventsor.dat контролюються значення опорів таким же чином, як і для файлу MVS.dat, тобто максимальне значення опору обмежується 900000.

# **Завдання**

1. Відкриваємо файл VentSor.dat (таким чином як у п 6.2)

2. Вводимо дані про вентиляційну споруди відповідно варіанту вашої схеми як показано на прикладі рис. 7.7, де у першому ряді вводимо інформацію про тип вентиляційної споруди (4 символу, починаючи з першої позиції), другий ряд – номер гілки, в якій встановлено споруду, третій ряд містить інформацію про опір вентиляційної споруди, даПа $\cdot$ с<sup>2</sup>/м<sup>6</sup>.

3. Зберігаємо зміни у файлі VentSor.dat (до «вашої» папки С: \ РЕВОД \ «Прізвище»)

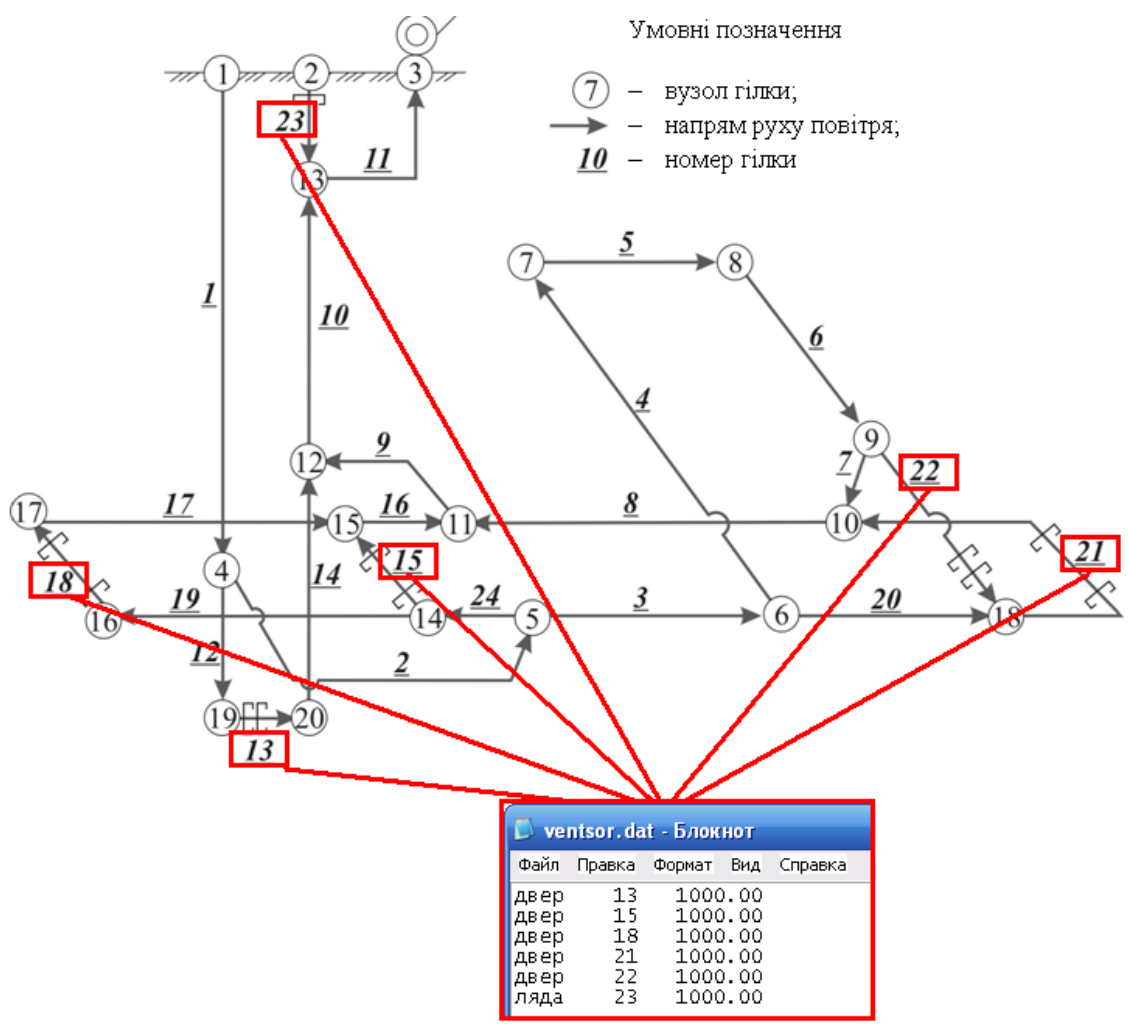

Рис. 7.7. – Порядок визначення вентиляційних споруд у файлі вихідних даних в файлі VentSor.dat на прикладі схеми вентиляційних зєднань (рис. 2.3)

# **Контрольні питання**

1. Які файли входять в мінімальний набір вихідних даних?

2. Які джерела енергії передбачені в системі РЕВОД?

3. Як активізувати бібліотеку вентиляторів в програмному середовищі РЕВОД?

4. Якими параметрами обмежується окрема аеродинамічна характеристика вентилятора?

5. Як визначити максимальне значення депресії ( $H_{\text{max}}$ ) на аеродимічній характеристиці вентилятора?

6. Як визначити значення коефіцієнтів *А* і *В* для окремої аеродинамічної характеристики вентилятора?

7. Наведіть режими роботи вентилятора головного провітрювання.

8. Як змінити режим роботи головної вентиляційної установки?

9. Яка структура файлу вихідних даних Vent.dat?

10. Яка структура файлу вихідних даних VentSor.dat?

# **Практична робота № 8**

# **Тема: Розрахунок розподілу повітря в шахтній вентиляційній мережі за допомогою системи РЕВОД**

**Мета роботи:** Навчитися виконувати розрахунок розподілу повітря в шахтній вентиляційній мережі за допомогою системи РЕВОД та визначати фактичний режим роботи головної вентиляційної установки.

Поставлена мета досягається послідовним вирішенням наступних задач:

1. Навчитися виводити параметри вентиляційної мережі на екран за допомогою підсистеми РЕВОД-3 та аналізувати правильність введення вихідних даних.

2. Навчитися визначати фактичний режим роботи вентилятора головного провітрювання за допомогою підсистеми РЕВОД-3.

39

# **Завдання**

1. Вибираємо в меню «РЕВОРД-3» підменю «виведення вихідних даних

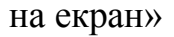

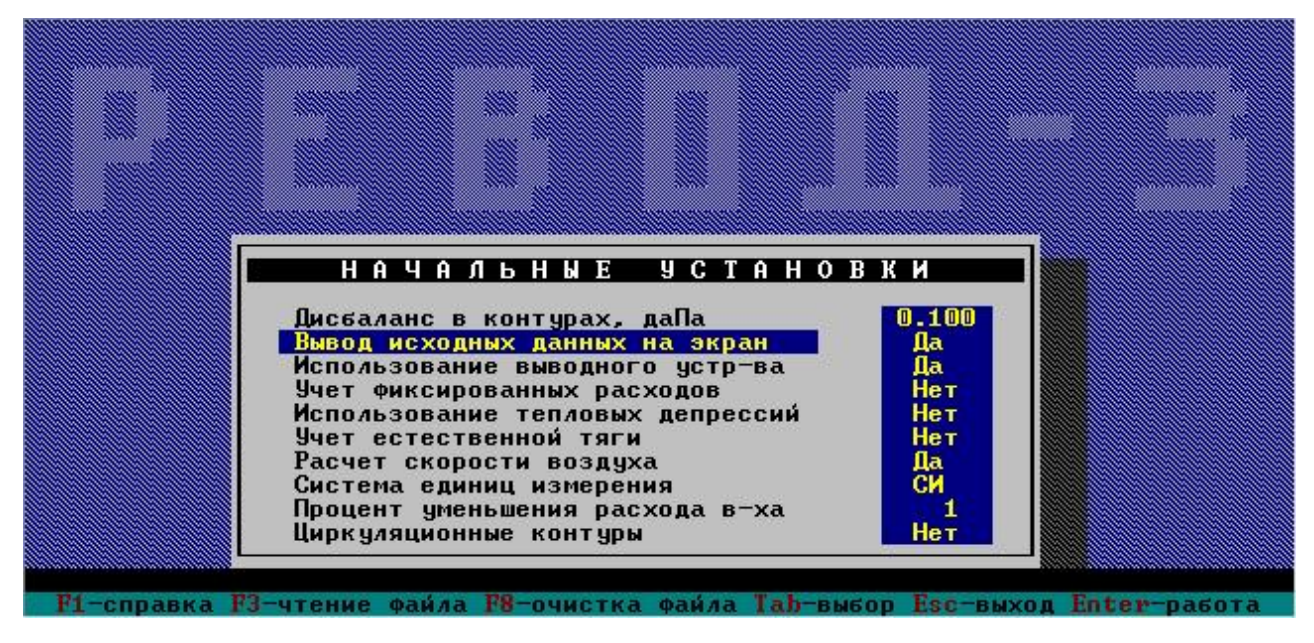

Рис. 8.1. – Діалогове вікно виведення вихідних даних на екран

2. Аналізуємо правильність введених вузлів по діалоговому вікну, якщо дані були введені правильно, то програма виведе вузлів вихідної мережі, де окремо виділені вузли поверхні і окремо виведені звичайні вузли (рис. 8.2.).

| узла | узла                                                                                                   | узла                                               | узла                                                             | узла                                            | узла                                                              | узла                             |                                 |
|------|----------------------------------------------------------------------------------------------------|----------------------------------------------------|------------------------------------------------------------------|-------------------------------------------------|-------------------------------------------------------------------|----------------------------------|---------------------------------|
|      | 9 <sub>3</sub><br>л                                                                                    |                                                    | e.                                                               |                                                 |                                                                   |                                  |                                 |
|      |                                                                                                    |                                                    |                                                                  |                                                 |                                                                   |                                  |                                 |
|      | 6                                                                                                    | 7                                                  | 8                                                                | 9                                               | 10                                                                |                                  |                                 |
|      |                                                                                                    |                                                    | 16                                                               |                                                 |                                                                   |                                  |                                 |
|      |                                                                                                    |                                                    |                                                                  |                                                 |                                                                   |                                  |                                 |
|      |                                                                                                    |                                                    |                                                                  |                                                 |                                                                   |                                  |                                 |
|      |                                                                                                    |                                                    |                                                                  |                                                 |                                                                   |                                  |                                 |
|      |                                                                                                    |                                                    |                                                                  |                                                 |                                                                   |                                  |                                 |
|      |                                                                                                    |                                                    |                                                                  |                                                 |                                                                   |                                  |                                 |
|      |                                                                                                    |                                                    |                                                                  |                                                 |                                                                   |                                  |                                 |
|      | <b>Номер</b><br>$\overline{\mathbf{2}}$<br>$\begin{smallmatrix} &5\\1\ 3\end{smallmatrix}$<br>21<br>29 | <b>Номер</b><br>3<br>$\mathbf 0$<br>14<br>22<br>30 | <b>Номер</b><br><b>M</b><br>6<br>ы<br>н.<br>м.<br>15<br>23<br>31 | <b>Номер</b><br><b>n</b> 0 B<br>ы е<br>24<br>90 | <b>Номер</b><br><b>p</b> x H<br>у з<br>ы<br>-41<br>17<br>25<br>91 | <b>Номер</b><br>OCTM<br>18<br>26 | <b>Номер</b><br>$\frac{11}{19}$ |

Рис. 8.2. – Діалогове вікно результатів введення вузлів мережі

3. Аналізуємо розрахункові значення опору гілок з вихідними параметрами мереж, гілок, режиму роботи вентиляторів (рис. 8.4), вентиляційних споруд і т.д. Якщо були допущені помилки на стадії підготовки даних то програма вкаже конкретні недоліки підготовлених даних, які потребують виправлення.

|                 |           |                                              |          | ИСХОДНЫЕ ЗНАЧЕНИЯ ПАРАМЕТРОВ ВЕТВЕЙ |             |                 |
|-----------------|-----------|----------------------------------------------|----------|-------------------------------------|-------------|-----------------|
| $N \cdot n/n$   |           | Матрица MUS                                  |          | Сопр-я ветвей                       | Нач.расходы | Сечение         |
|                 |           |                                              | 11       | 0.00670                             | 45.84       | 33.20           |
|                 |           |                                              | 15       | 0.00250                             | 27.72       | 14.50           |
|                 |           | 1234567                                      |          | 0.27300                             | 25.58       | 9.80            |
|                 |           |                                              | 4567     | 0.02280                             | 23.54       | 9.80            |
|                 |           |                                              |          | 0.01820                             | 23.54       | 9.80            |
|                 |           |                                              |          | 0.04100                             | 23.54       | 9.80            |
|                 |           |                                              | 17       | 0.04100                             | 24.56       | 9.80            |
|                 |           | 17                                           | 19       | 0.04100                             | 25.58       | 9.80            |
| 123456789       | 123456789 | 19                                           | 20       | 0.01140                             | 27.72       | 9.80            |
| 10              | 10        | 20 <sub>2</sub>                              | 18       | 0.01610                             | 45.84       | 13.90           |
| 11              | 11        | 17                                           | 18       | 0.00450                             | 46.92       | 13.90           |
| 12              | 12        | 18                                           | 10       | 0.04180                             | 18.12       | 13.90           |
| 13              | 13        | $\begin{bmatrix} 7 \\ 8 \\ 21 \end{bmatrix}$ |          | 0.76380                             | 18.12       | 7.10            |
| 14              | 14        |                                              | 8<br>9   | 1.02800                             | 18.12       | 4.40            |
| 15              | 15        |                                              | 9        | 0.35460                             | 1.07        | 4.40            |
| 16              | 16        |                                              | 21       | 0.93700                             | 2.14        | 7.10            |
| 17              | 17        | 4<br>9<br>6                                  | 10       | 0.38480                             | 1.07        | 9.20            |
| 18              | 18        |                                              | 10       | 0.03110                             | 1.07        | 7.10            |
| 19              | 19        | 10                                           | 5        | 0.00930                             | 1.07        | 13.90           |
| 20 <sub>2</sub> | 20        | 5                                            | 4        | 0.02000                             | 2.04        | 13.90           |
| 21              | 21        | 8                                            | 12       | 0.15090                             | 1.02        | 13.90           |
|                 |           |                                              |          |                                     |             | <b>HDOCKOTD</b> |
| Esc-pectapt     |           |                                              | Ctrl+End | -прекратить работч                  |             | Enter<br>работа |

Рис. 8.3. – Вікно вихідних параметрів гілок вентиляційної мережі

| ВЕНТИЛЯТОРЫ |    |                          |  |                                          |              |           |       |              |  |  |  |  |  |
|-------------|----|--------------------------|--|------------------------------------------|--------------|-----------|-------|--------------|--|--|--|--|--|
| Ν           | Ν  | Ν<br><b>УЗЛОВ</b><br>вет |  | Расход Депрес-я<br>воздуха вент-ра, hmax |              | $\hbar$ / |       | Коэффициенты |  |  |  |  |  |
| ∥π/π        | BИ | нач                      |  | кон $ $ куб.м/с $ $                      | даПа         | %         | а     | b            |  |  |  |  |  |
|             | 11 | 13                       |  | 40.32                                    | $127.7$ 51.1 |           | 275.0 | $-0.0906$    |  |  |  |  |  |

Рис. 8.4. – Вікно режиму роботи вентилятора головного провітрювання

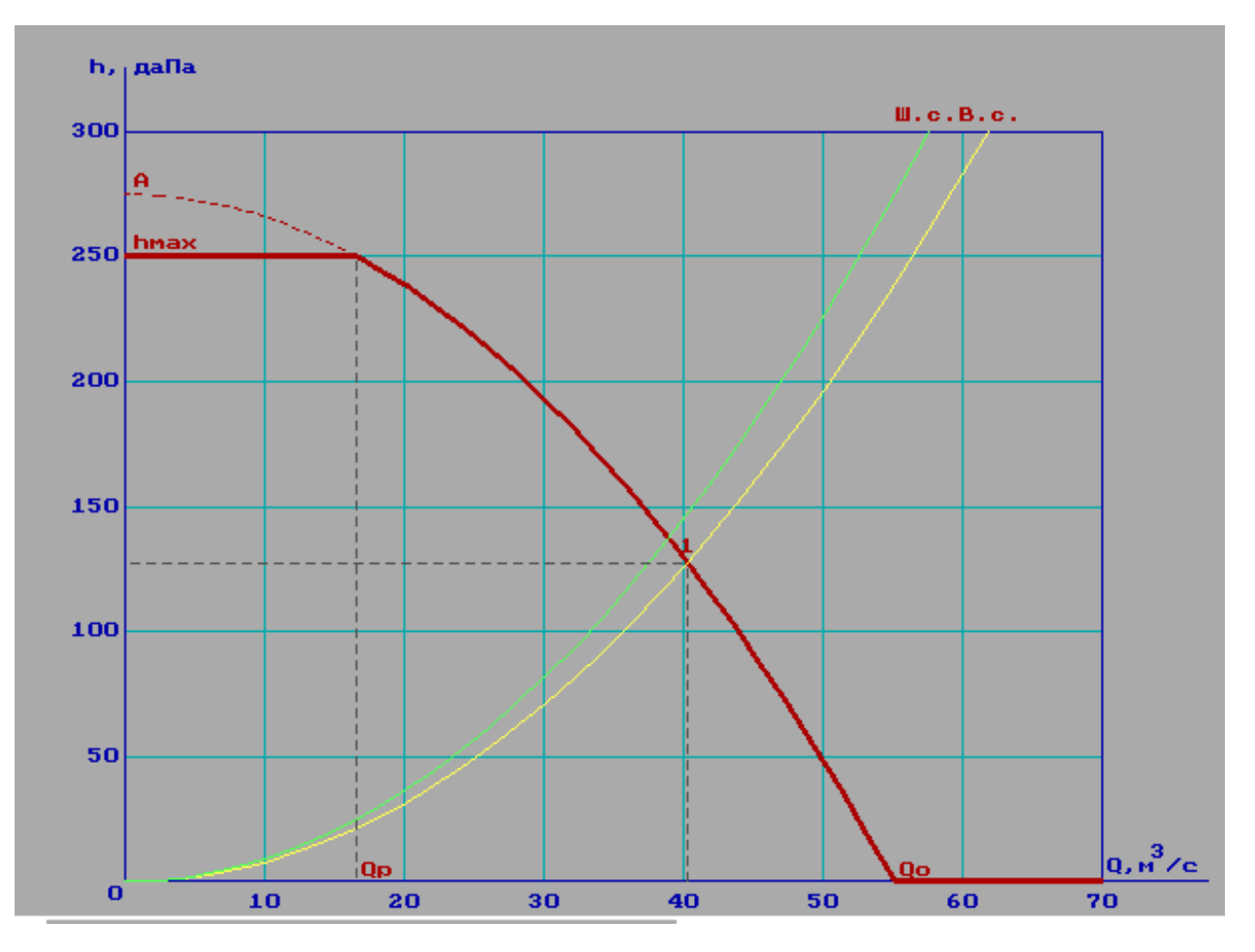

Рис. 8.5. – Вікно сумісної аеродинамічної характеристики вентилятора головного провітрювання та шахтної вентиляційної мережі

4. Аналізуємо отримані дані з розрахунку природного розподілу повітря в шахтній вентиляційній мережі і вносимо необхідні корективи у відповідні файли.

#### **Контрольні питання**

1. Як здійснити виведення вихідних даних на екран за допомогою системи РЕВОД?

2. Як проаналізувати правильність введених вузлів вентиляційної мережі?

3. Яка інформація з'являється на екрані після активації під режиму «виведення вихідних даних на екран», якщо топологія мережі задана правильно?

4. Які параметри виводяться при появі діалогового вікна з характеристиками вентилятора головного провітрювання?

5. Які параметри входять до таблиці вихідних значень вентиляційної мережі?

# **ВИМОГИ ДО ОФОРМЛЕННЯ ІНДИВІДУАЛЬНОГО ЗАВДАННЯ**

Переносимо результати розрахунків у звіт, який повинен містити наступну інформацію:

Титульна сторінка.

Зміст звіту.

Розрахунки в системі РЕВОД відповідно до варіанта індивідуального завдання (додаток табл. П.1)

Висновки.

Список використаної літератури

# **СПИСОК ВИКОРИСТАНОЇ ЛІТЕРАТУРИ**

1) КД 12.01.201-98. Технологические схемы разработки пологих пластов на шахтах Украины. Донуги, Донецк, 1998, 230 с.

2) Технологические схемы разработки на угольных пластах. Часть 1 и 2. – М.: ИГД им. А.А. Скочинского, 1991. – 206 с, 413 с.

3) Руководство по проектированию вентиляции угольных шахт. – Киев: Основа, 1994. – 311с.

4) Правила безпеки в вугільних шахтах. – Київ, Державний комітет України з промислової безпеки, охорони праці та гірничого нагляду, 2010. – 211с.

5) Клебанов Ф. С. Воздух в шахте. – М.: Имидж, 1995. – 600 с.

6) Методические указания по расчету на ЭВМ воздухораспределения в шахтной вентиляционной сети по дисциплине «Аэрология горных предприятий» для студентов горных специальностей / Сост.: В.А. Бойко, Н.В. Шибка, В.Я. Потемкин, А.Л. Подольский. – Днепропетровск: ДГИ, 1991. – 29 с.

7) Методические указания к курсовому проекту на тему "Проектирование вентиляции шахты" по дисциплине "Аэрология горных предприятий" для студентов специальностей 0902 / Сост. Н.В. Шибка, В.Г. Клочков. – Днепропетровск, ДГИ, 1993. –13 с.

8) Методические указания к выполнению раздела "Вентиляция" в дипломных проектах студентов горных специальностей / Сост. Н.В. Шибка, Н.Ф. Кременчуцкий. – Днепропетровск, ДГИ, 1992. –56 с.

44

**ДОДАТКИ**

# Таблиця П.1

**Вихідні дані для розрахунку**

| Найменування параметрів                                                                                      |                |                |                         |                         |                | ВАРІАНТИ                |                |                |                  |                |
|----------------------------------------------------------------------------------------------------|----------------|----------------|-------------------------|-------------------------|----------------|-------------------------|----------------|----------------|------------------|----------------|
|                                                                                                    | $\mathbf{1}$   | $\overline{2}$ | $\overline{\mathbf{3}}$ | $\overline{\mathbf{4}}$ | 5              | 6                       | $\overline{7}$ | 8              | $\boldsymbol{9}$ | 10             |
| Глибина розробки Н, м                                                                                        | 200            | 300            | 400                     | 500                     | 600            | 700                     | 800            | 900            | 450              | 550            |
| Діаметри стволів:                                                                                            |                |                |                         |                         |                |                         |                |                |                  |                |
| - ГОЛОВНОГО, М                                                                                               | 5              | 7,5            | 5                       | 4,5                     | 5              | 6,5                     | 5              | 5              | 5                | 7,5            |
| - допоміжного, м                                                                                             | $\sqrt{6}$     | $8\,$          | 6,5                     | 5                       | $\overline{7}$ | 5                       | 8              | 5,5            | 5                | $\overline{7}$ |
| Розміри шахтного поля:                                                                                       |                |                |                         |                         |                |                         |                |                |                  |                |
| - за падінням, м                                                                                             | 3000           | 4000           | 3200                    | 3600                    | 2000           | 3100                    | 2800           | 2600           | 3000             | 2000           |
| - за простяганням, м                                                                                         | 4500           | 3900           | 3200                    | 4200                    | 3400           | 4000                    | 3600           | 3200           | 4000             | 3500           |
| Площа поперечного перерізу:                                                                                  |                |                |                         |                         |                |                         |                |                |                  |                |
| - магістральні виробки, м <sup>2</sup>                                                                       | 8,9            | 11,2           | 12,7                    | 16,4                    | 8,9            | 11,2                    | 12,7           | 16,4           | 11,2             | 12,7           |
| - дільничи виробки, м <sup>2</sup>                                                                           | 6,9            | 7,1            | 8,9                     | 7,1                     | 8,9            | 6,9                     | 11,2           | 8,9            | 6,9              | 7,1            |
| Шаг установки креплення                                                                                      |                |                |                         |                         |                |                         |                |                |                  |                |
| - магістральні виробки, м                                                                                    | 0,5            | 0,75           | $\mathbf{1}$            | 1,2                     | 1,2            | $\mathbf{1}$            | 0,75           | 0.5            | 0,5              | 0,75           |
| - дільничи виробки, м                                                                                        | 0,5            | 0,75           | 0,5                     | 0,75                    | 0,5            | 0,75                    | 0,5            | 0,75           | 0,5              | 0,75           |
| Довжина очисної виробки L <sub>оч</sub> , м                                                                  | 150            | 160            | 170                     | 180                     | 200            | 180                     | 170            | 150            | 200              | 250            |
| Потужність<br>пласта,<br>ЩО<br>виймається<br>$\overline{3}$<br>урахуванням<br>прослоїв т <sub>в.пр</sub> , м | 0,85           | 1              | 1,3                     | 1,6                     | 1,5            | 2,2                     | 1,95           | 1,75           | 3                | 2,5            |
| Кут падіння пласта α <sub>πл</sub> , град                                                                    | $\overline{3}$ | $8\,$          | 10                      | 12                      | 15             | 18                      | 6              | $\overline{4}$ | $\overline{7}$   | 16             |
| Концентрація газа в струмені<br>повітря, що поступає в очисний<br>вибій                                      | 0,03           | 0,04           | 0,05                    | 0,06                    | 0,07           | 0,08                    | 0,09           | 0,1            | 0,2              | 0,05           |
| Тип мех. кріплення                                                                                           | 1KM-103        | 1KM88          | 1КМ-97д                 | 2MK <sup>3</sup>        | $1YK\Pi$       | 2ΟKΠ-70                 | KM 87MB        | 1MKM           | <b>KM130</b>     | $2YK\Pi$       |
| Найбільша кількість людей, що                                                                                |                |                |                         |                         |                |                         |                |                |                  |                |
| працюють в очистному вибої,                                                                                  | 15             | 17             | 18                      | 20                      | 22             | 21                      | 18             | 16             | 18               | 16             |
| чол.                                                                                                    |                |                |                         |                         |                |                         |                |                |                  |                |
| Варіант схеми вентиляції                                                                                     |                |                |                         |                         |                | Визначається викладачем |                |                |                  |                |

# Таблиця П.2

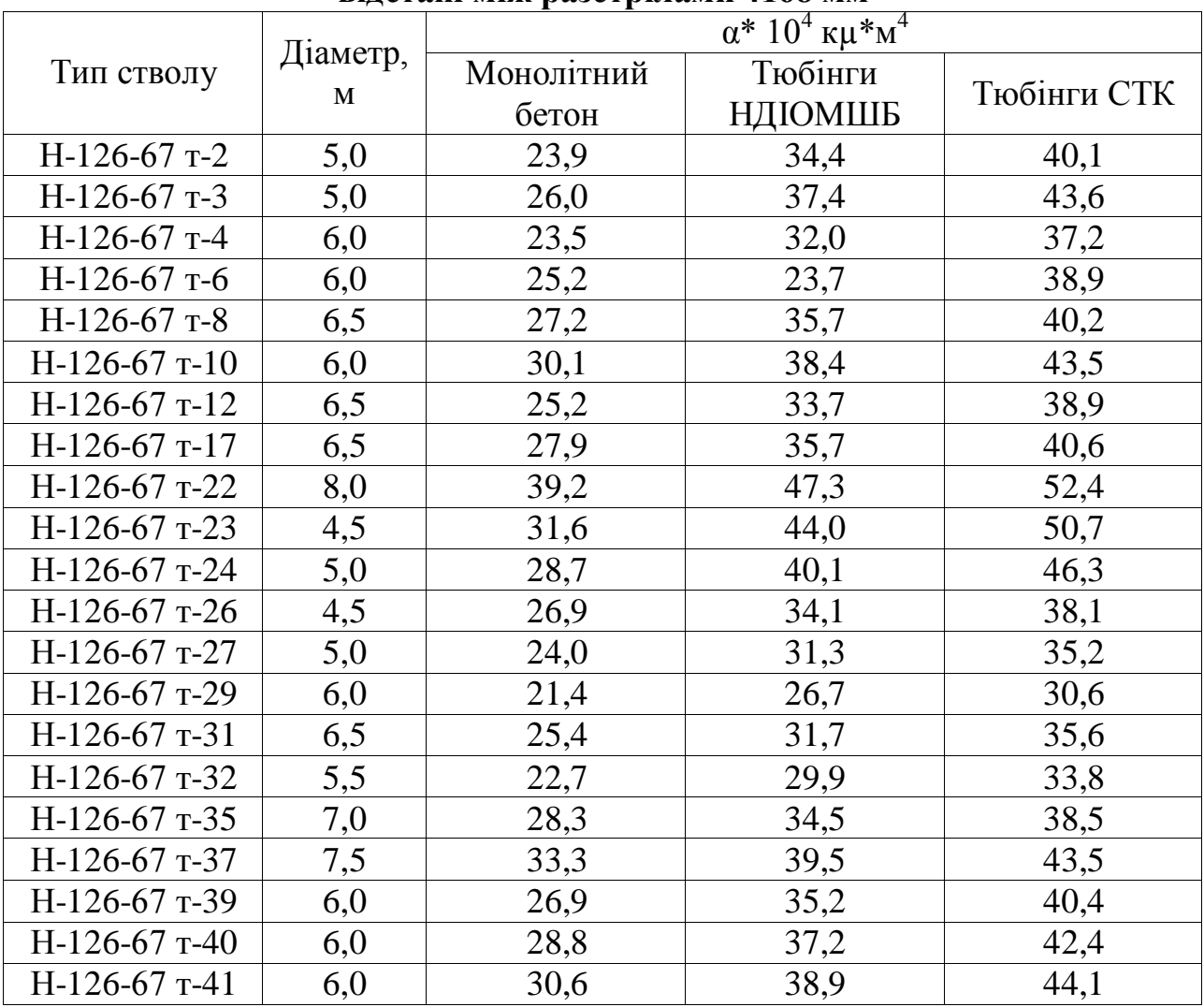

# **Значення** α **для стволів, що закріплені бетоном і тюбінгами, при відстані між разстрілами 4168 мм**

# **Значення** α **для свердловин великого діаметра при бурінні їх реактивно-турбінним способом**

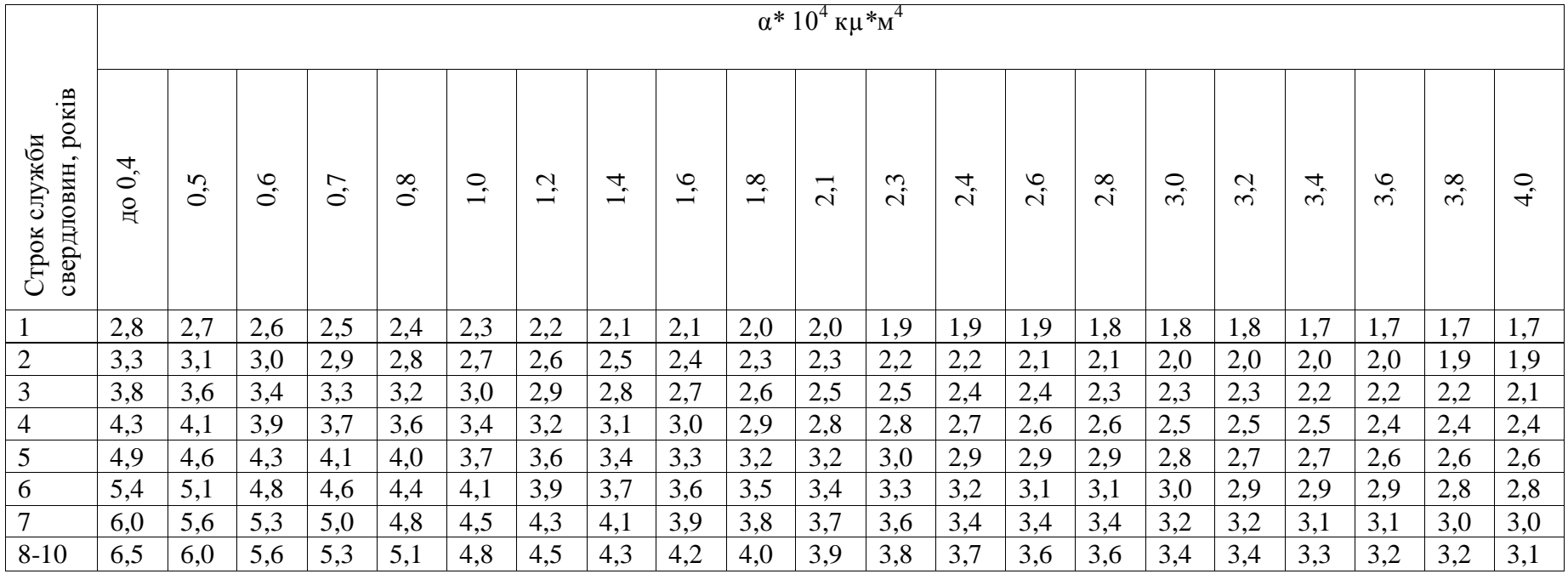

Таблиця П.3

# Таблиця П.3.1

| Переріз виробки після |      |      | Значення $\alpha^*$ 10 <sup>4</sup> к $\mu^*$ м <sup>4</sup> , при відстані між арками. м |      |
|-----------------------|------|------|-------------------------------------------------------------------------------------------|------|
| осадки $M^2$          | 0,5  | 0,75 | 1,0                                                                                       | 1,2  |
| 4,9                   | 21,0 | 20,0 | 19,0                                                                                      | 19,0 |
| 5,2                   | 21,0 | 20,0 | 19,0                                                                                      | 19,0 |
| 6,9                   | 22,0 | 20,0 | 20,0                                                                                      | 19,0 |
| 7,1                   | 22,0 | 21,0 | 20,0                                                                                      | 19,0 |
| 8,9                   | 23,0 | 21,0 | 20,0                                                                                      | 20,0 |
| 11,2                  | 23,0 | 21,0 | 20,0                                                                                      | 20,0 |
| 12,7                  | 23,0 | 21,0 | 20,0                                                                                      | 20,0 |
| 16,4                  | 22,0 | 20,0 | 19,0                                                                                      | 19,0 |

**Виробки, закріплені арочним кріпленням із спеціального профіля прямого вигібу**

# Таблиця П.4

# **Коефіцієнти місцевого опору входу и виходу з лави**

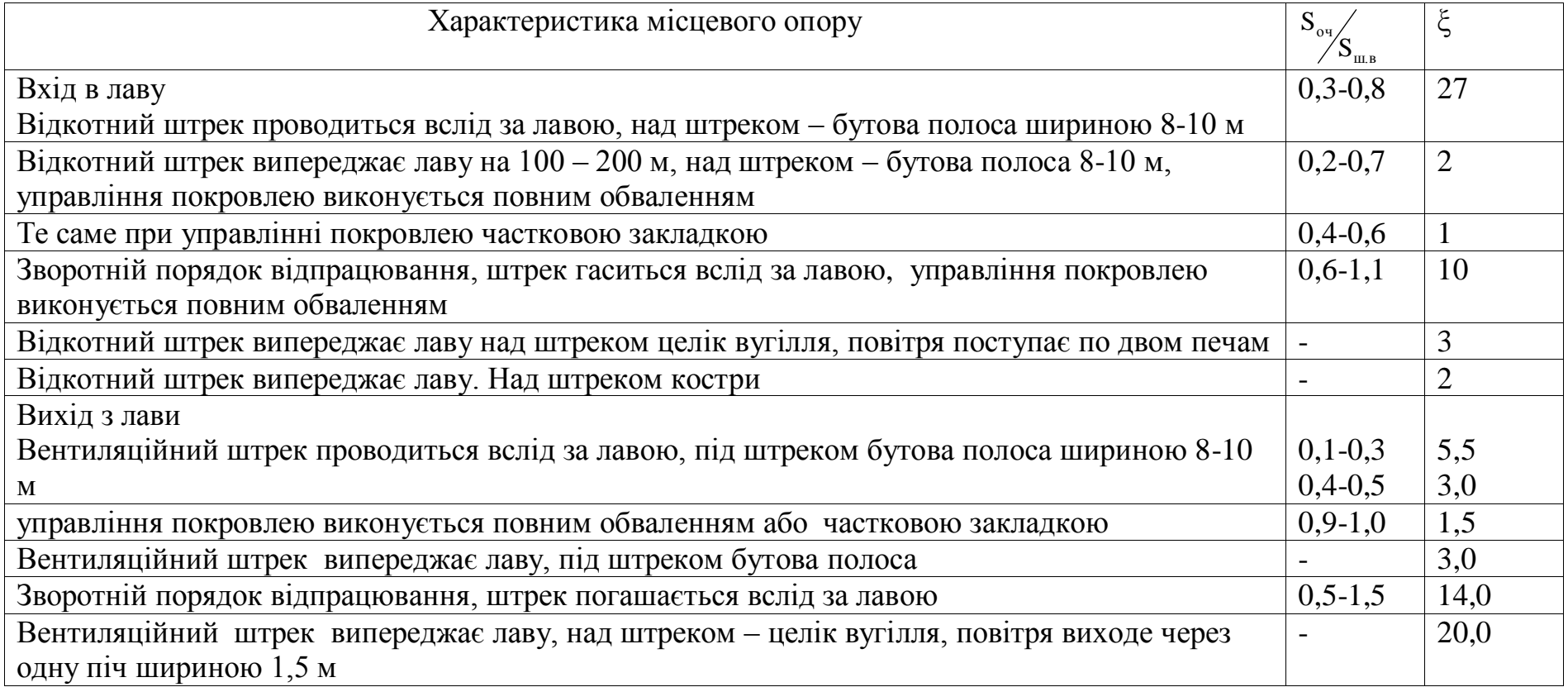

# Таблиця П.5

# **Норми втрат повітря через перемички з дверьми та їх аэродинамічний опір при hn= 50даПа**

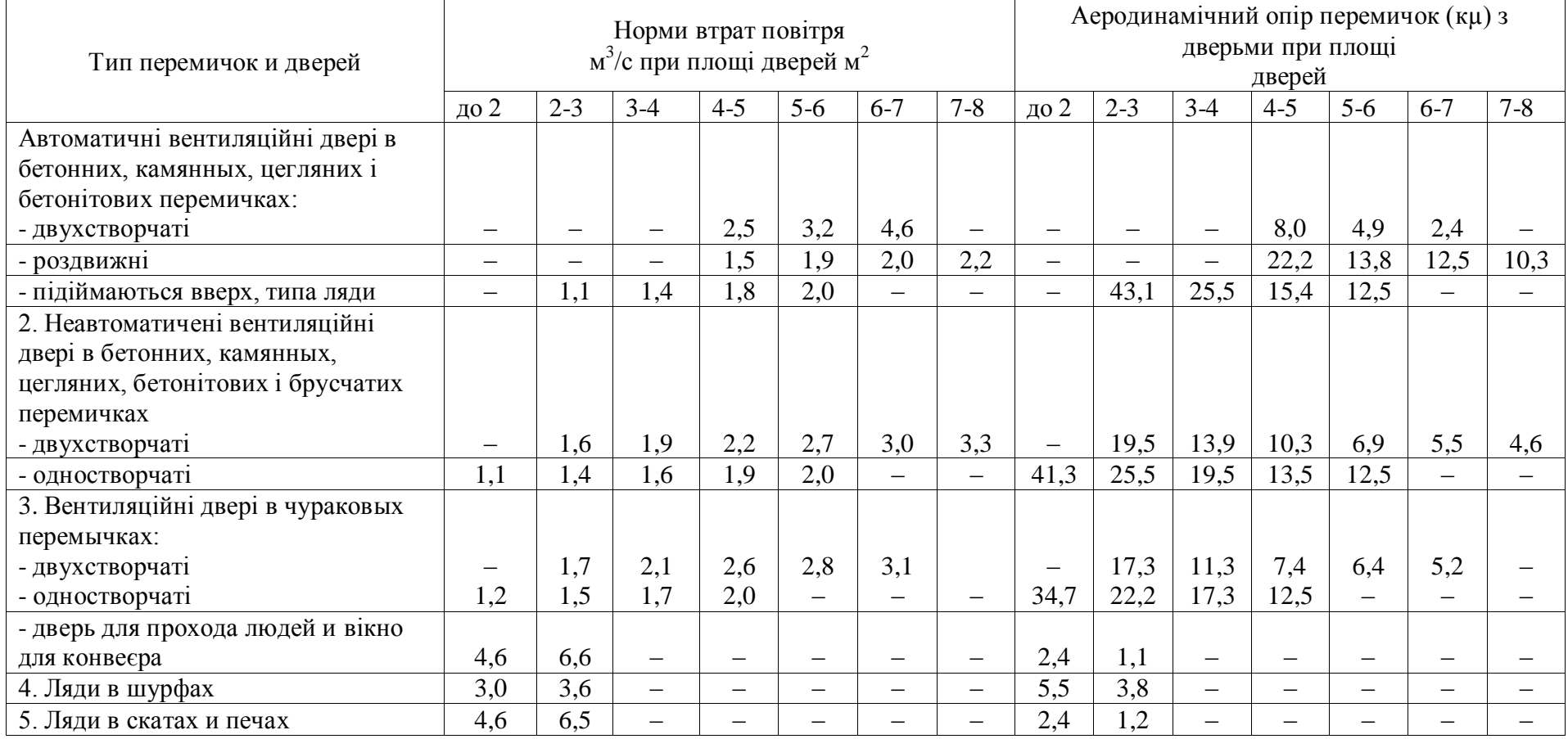

# Таблица П.6

# **Площа поперечного перерізу привибійних просторів в світу и питомий аэродинамічний опір очисних виробок з механізованими кріпленнями**

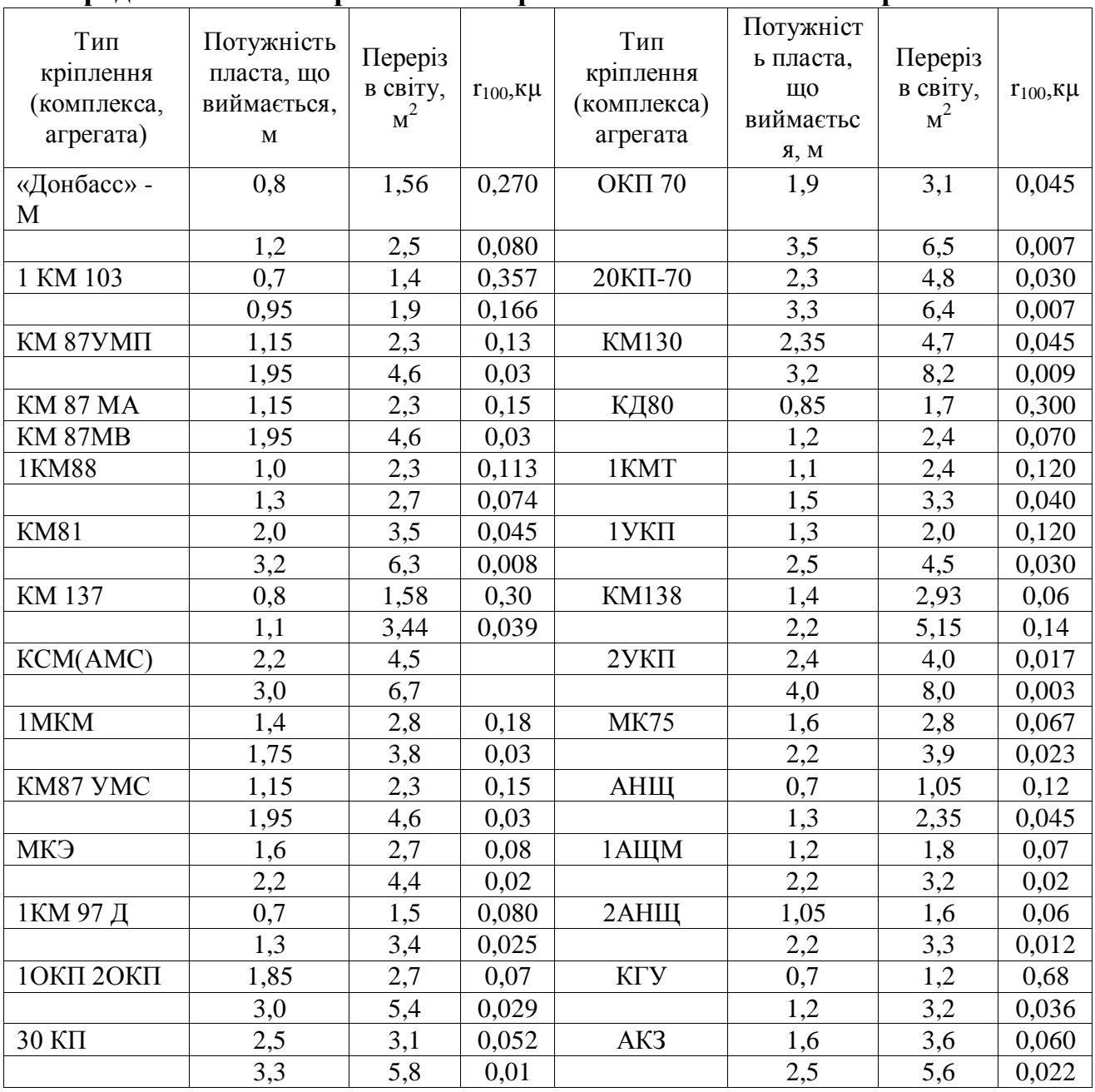

# Варіанти схем вентиляції шахт

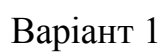

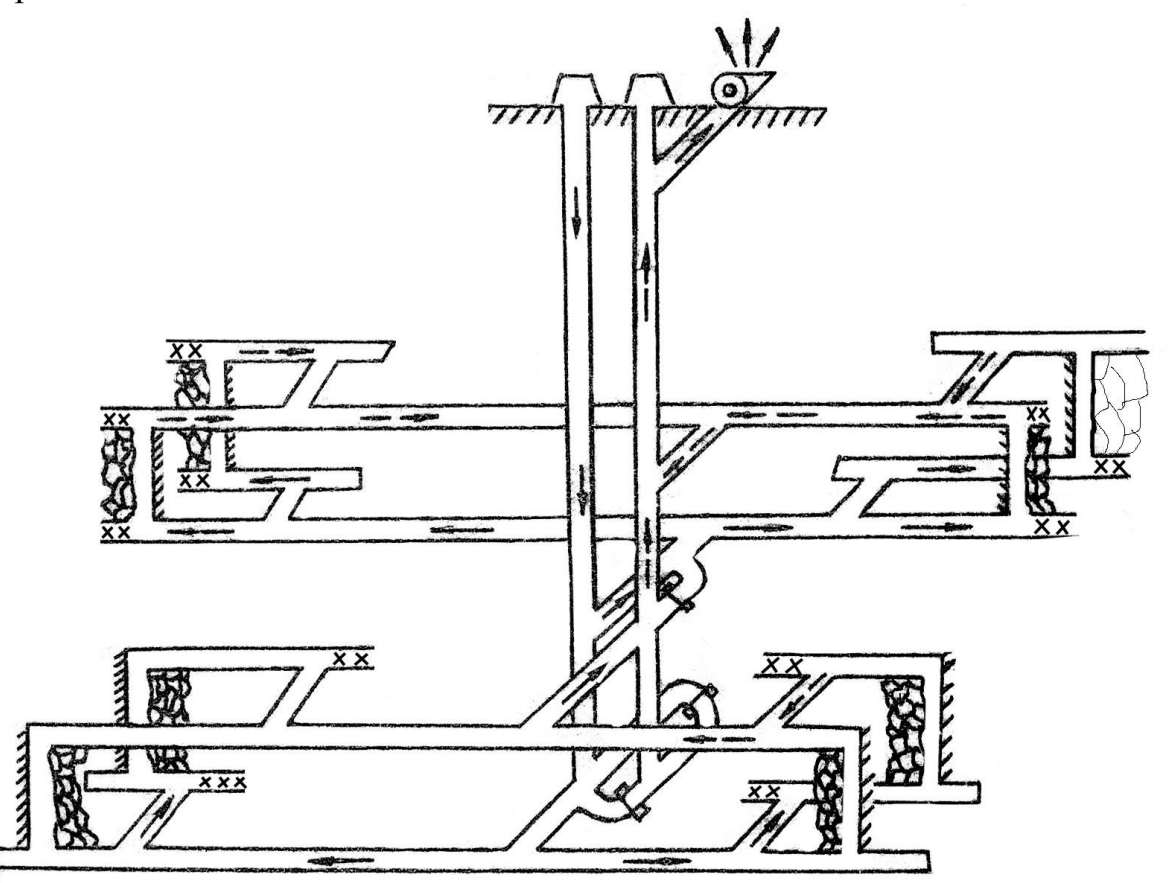

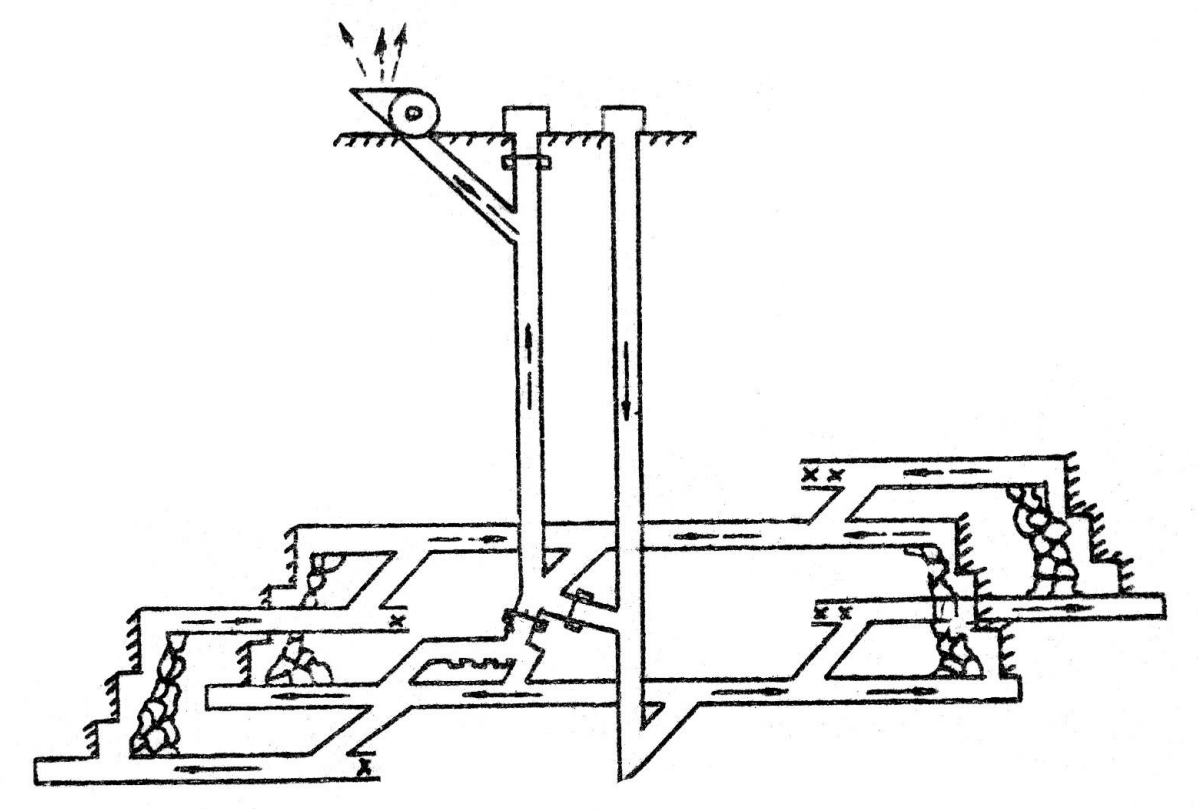

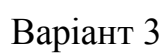

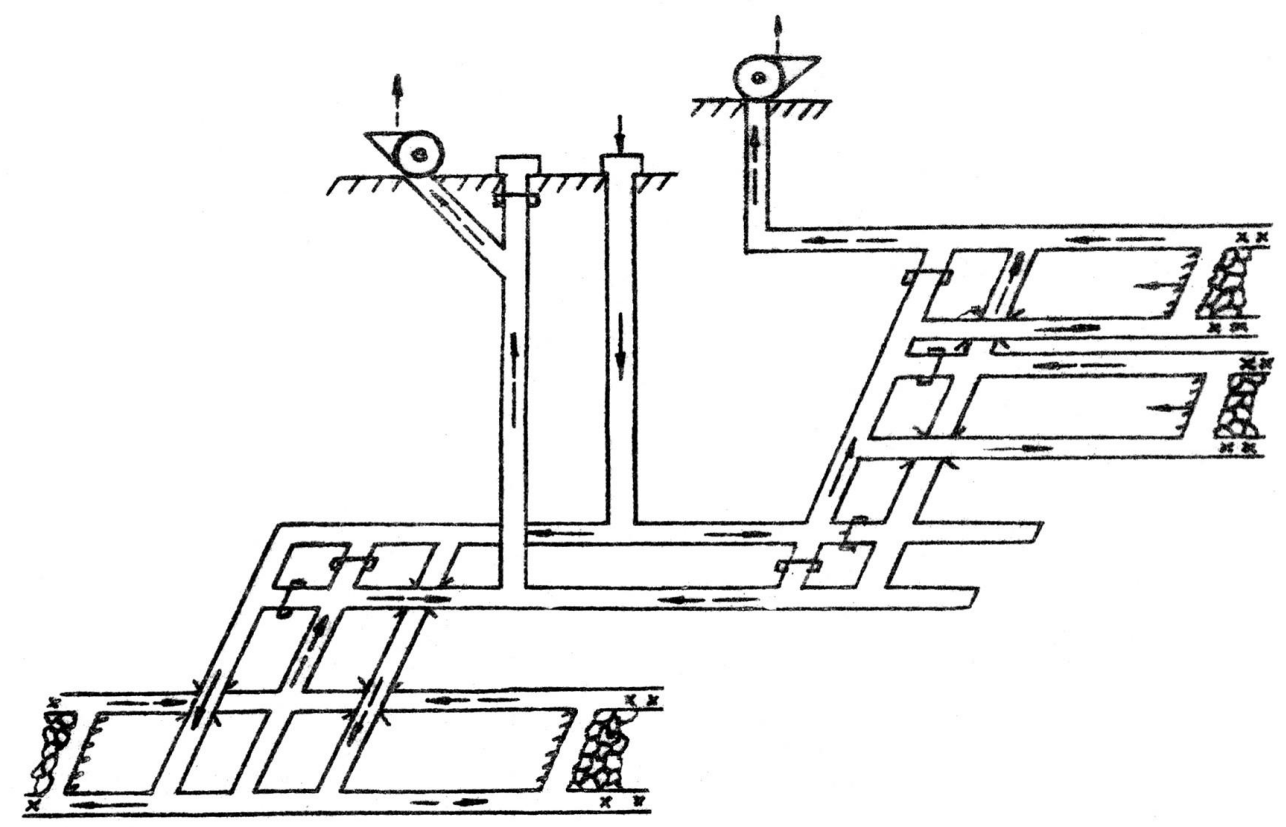

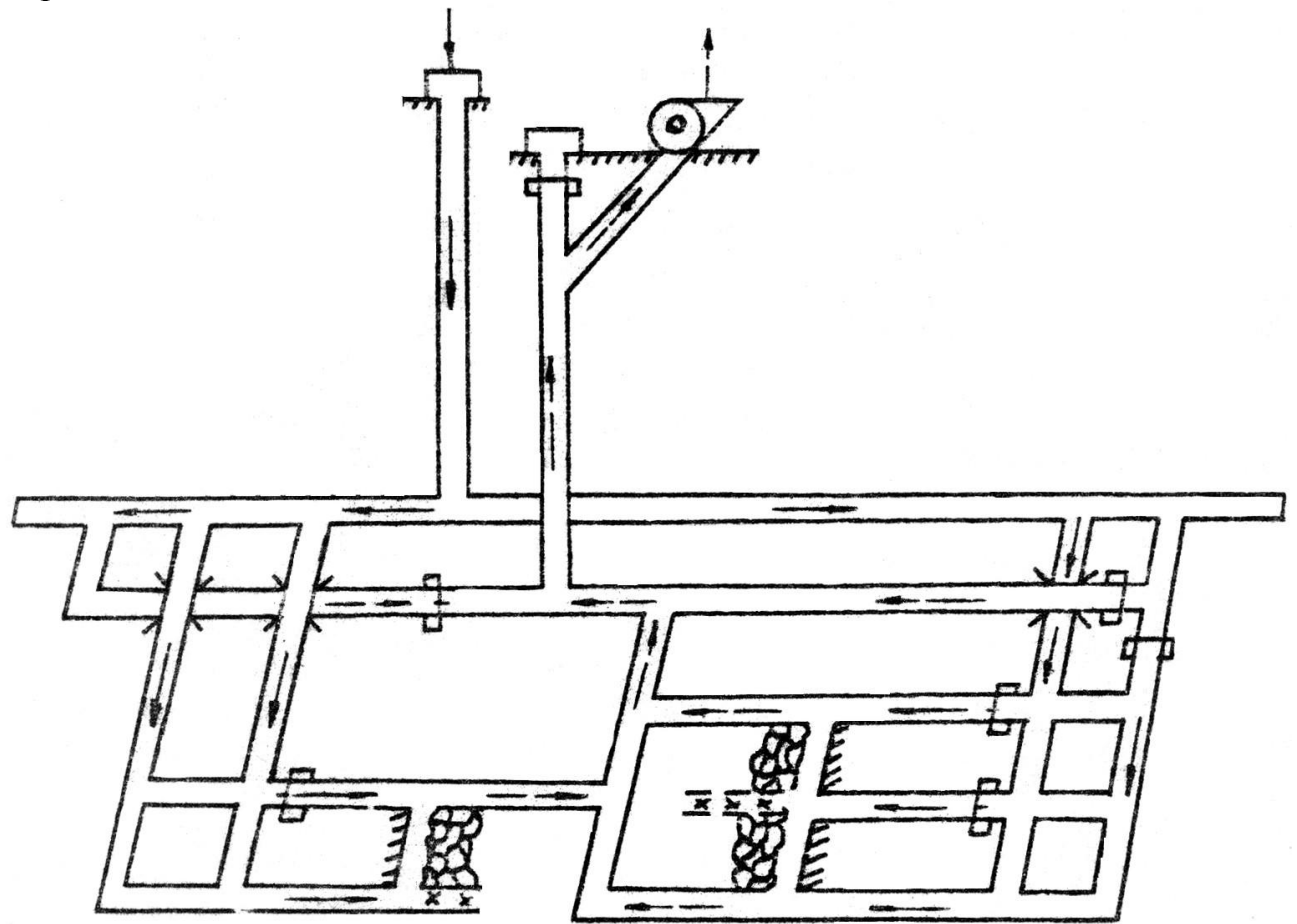

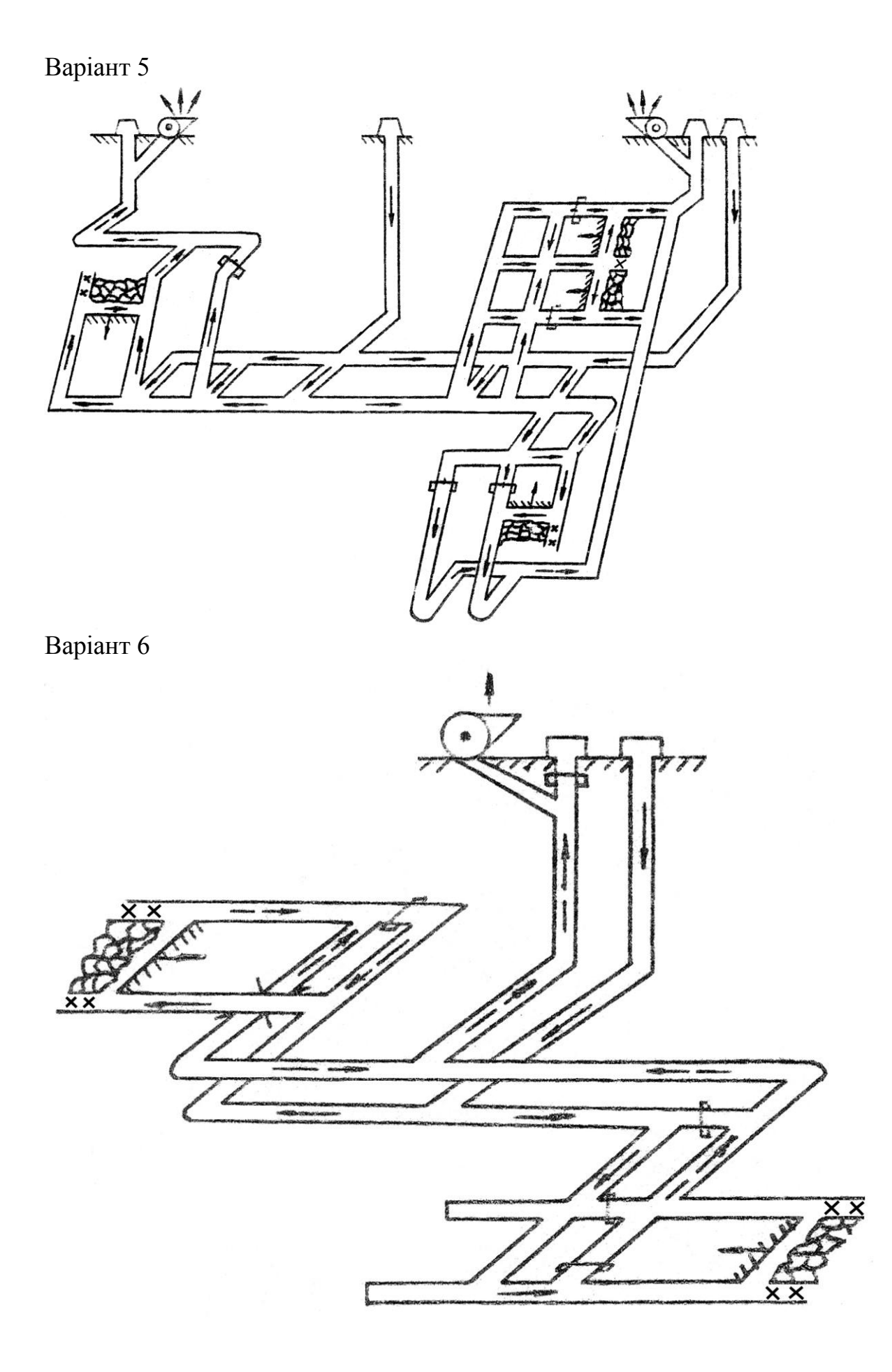

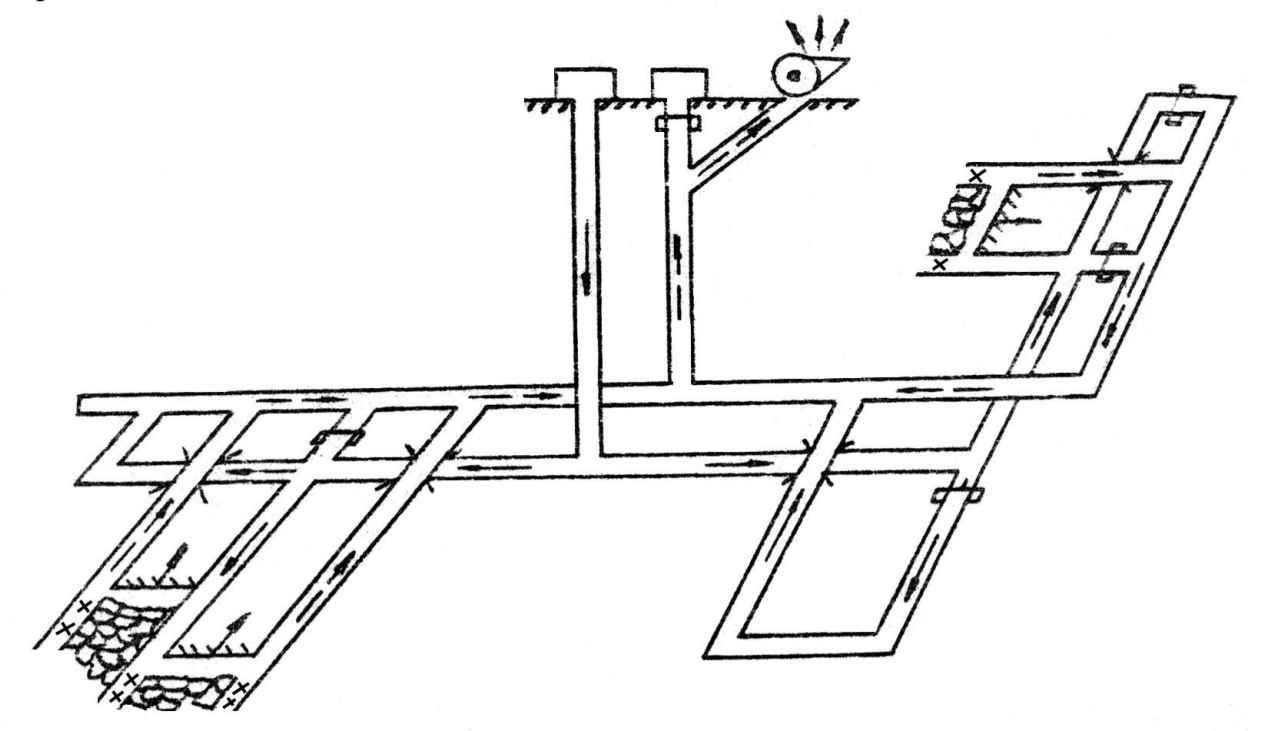

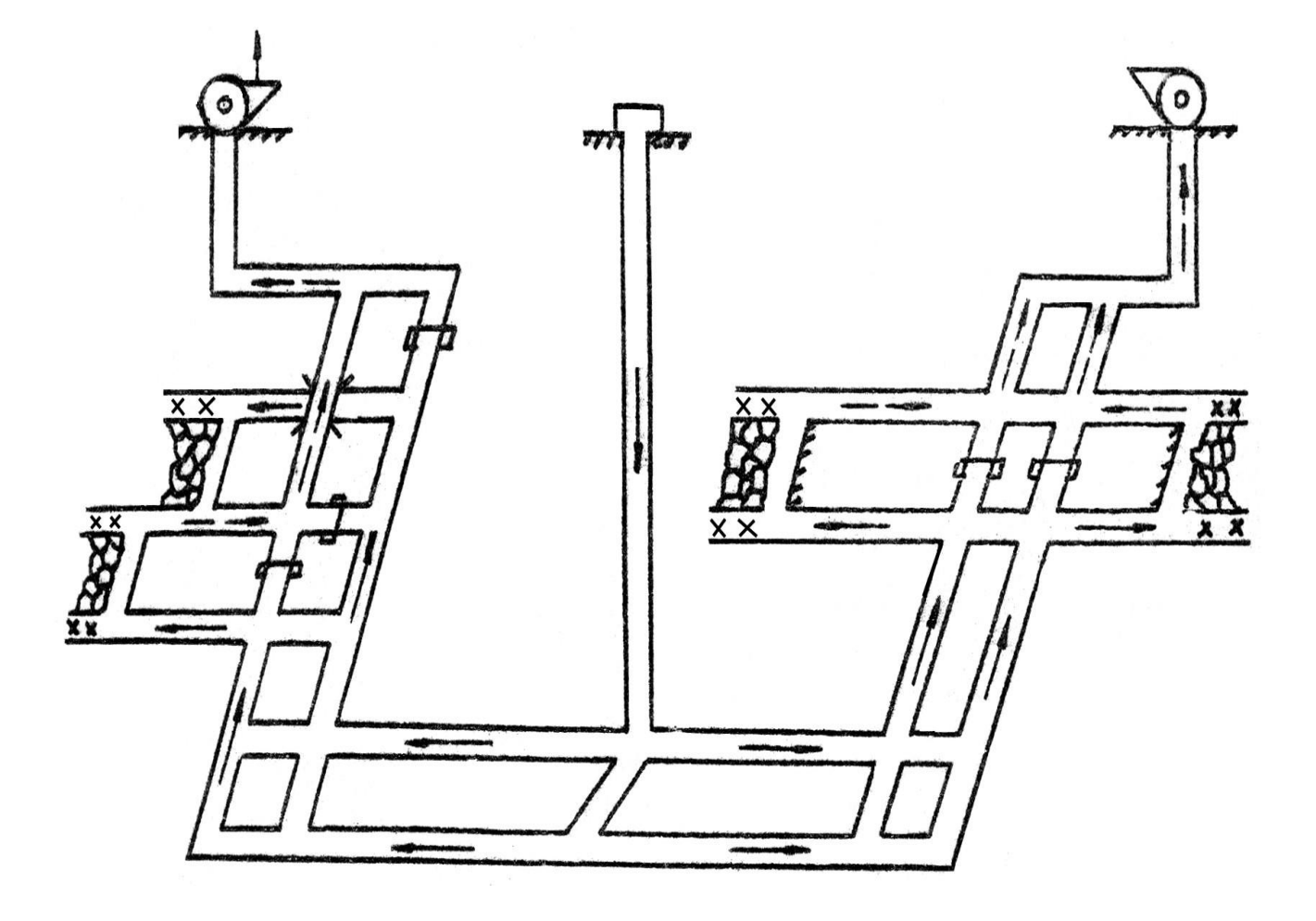

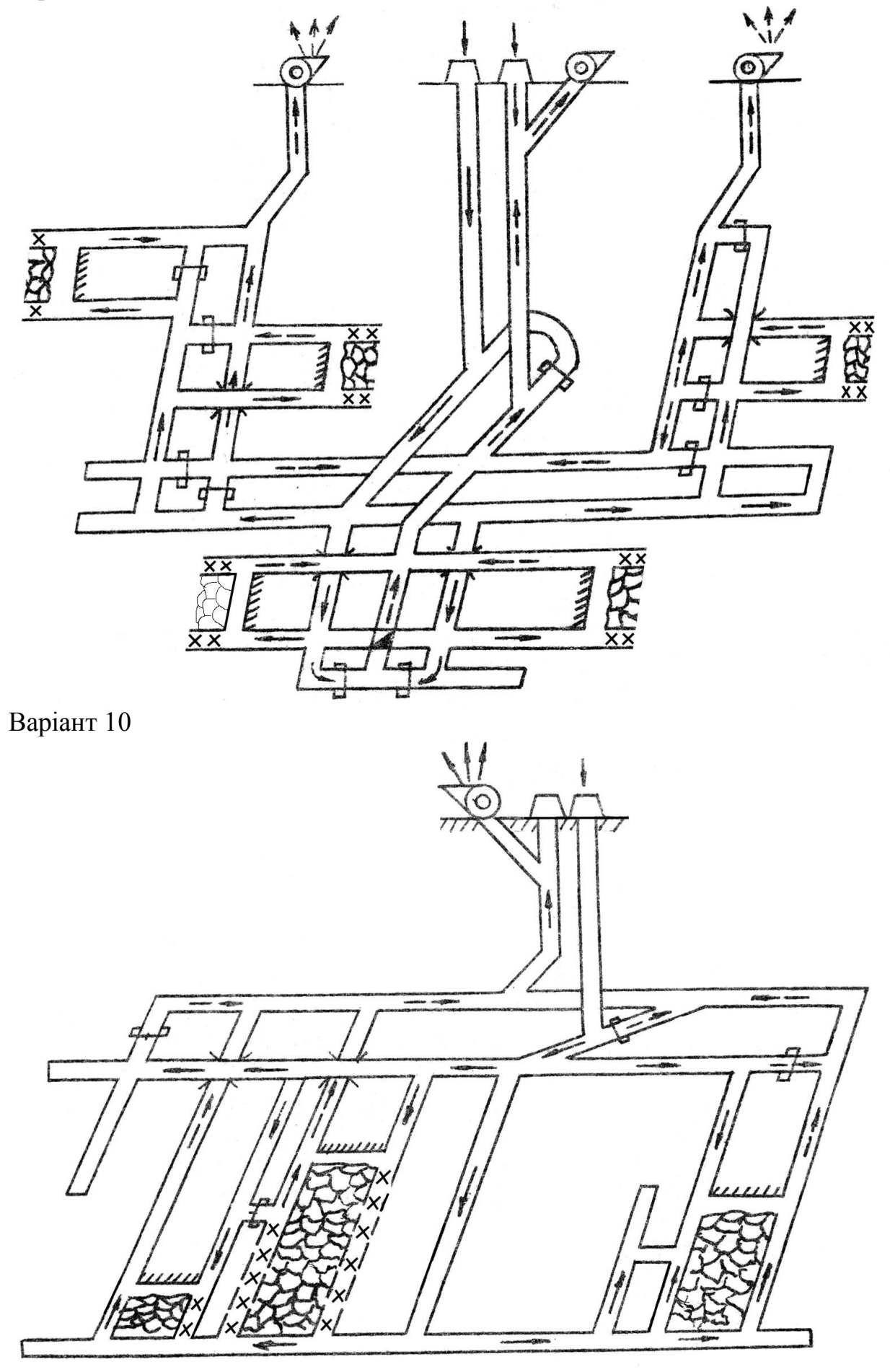

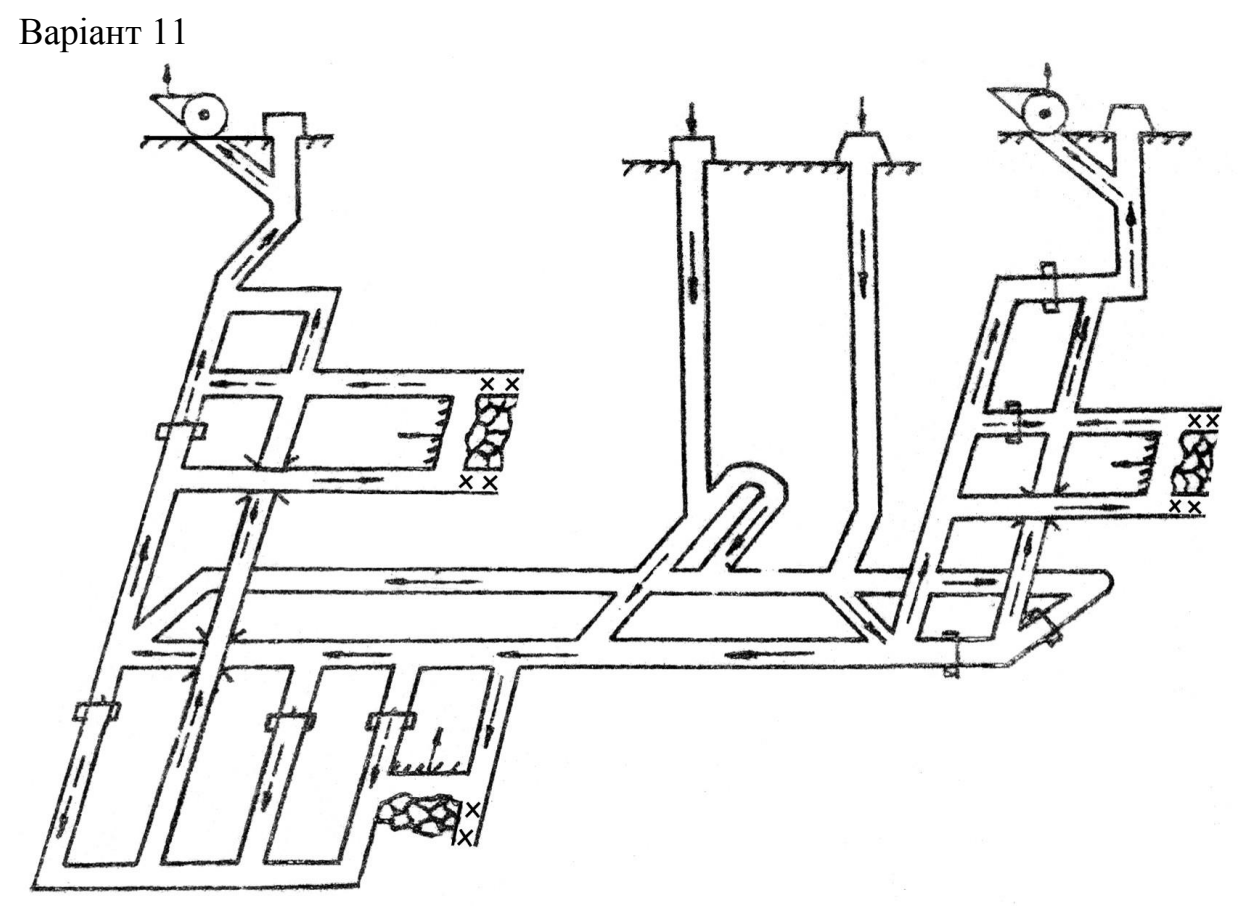

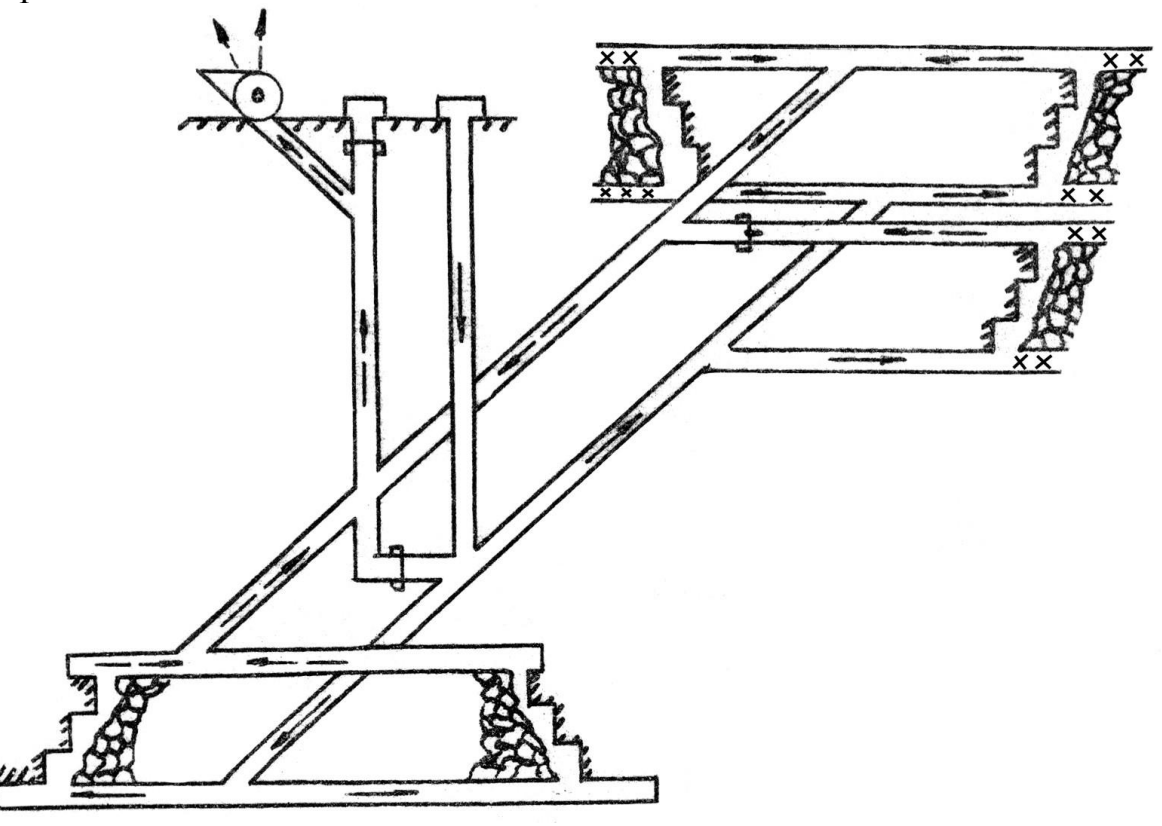

Варіант 13

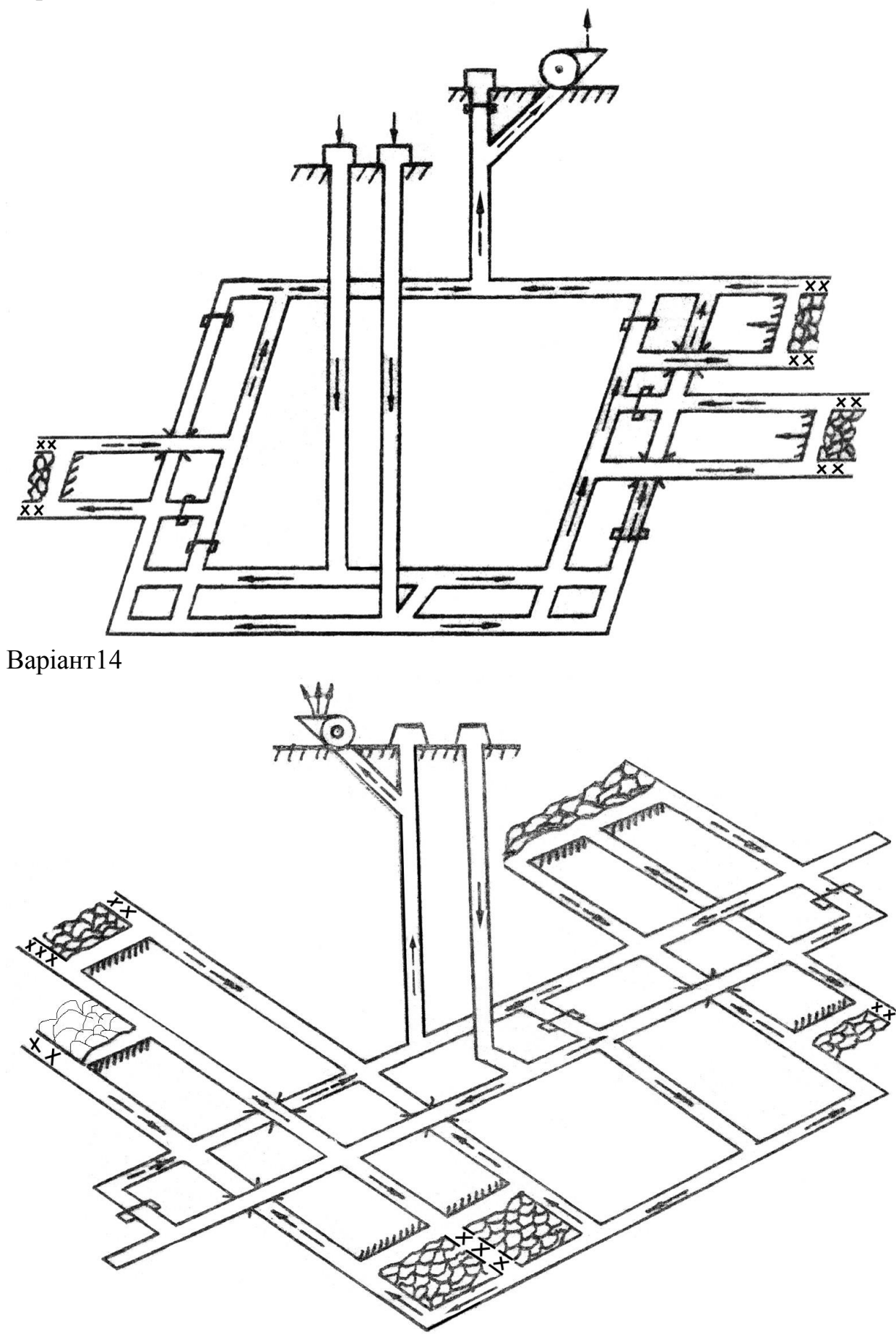

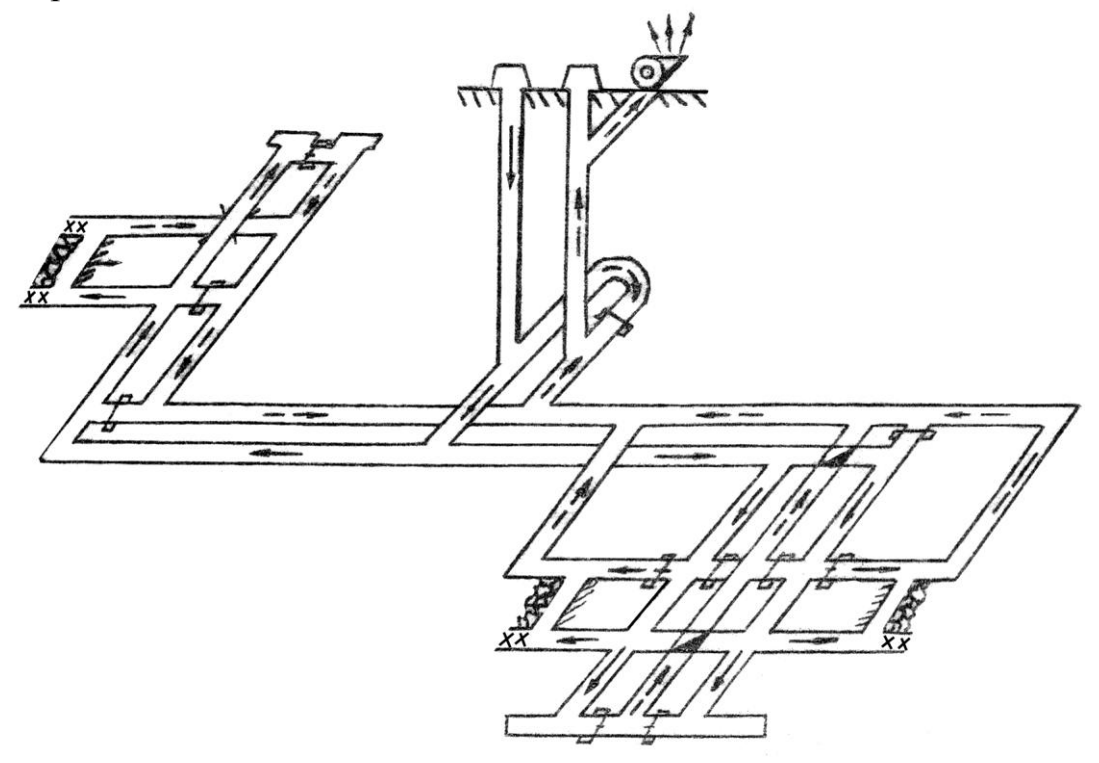

**Безщасний** Олександр Вікторович **Пугач** Іван Іванович **Чеберячко** Юрій Іванович **Іщенко** Олександр Степанович

# **РОЗПОДІЛ ПОВІТРЯ В ШАХТНІЙ ВЕНТИЛЯЦІЙНІЙ МЕРЕЖІ.**

Методичні вказівки до практичних занять і самостійної роботи студентів з дисциплін «Аерологія гірничих підприємств» та «Комп'ютерні технології в гірництві» для студентів напряму підготовки 6.050301 Гірництво усіх форм

навчання

Державний вищий навчальний заклад «Національний гірничий університет» 49005, м. Дніпропетровськ, просп. К. Маркса, 19.